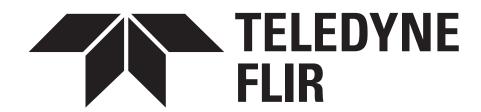

# M300 SERIES

# INSTALLATION & OPERATION INSTRUCTIONS

English (en-US) | Date: 11-2021 | Document number: 71004 (Rev 4) © 2021 Teledyne FLIR LLC

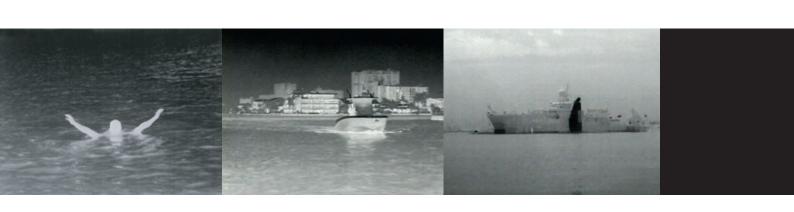

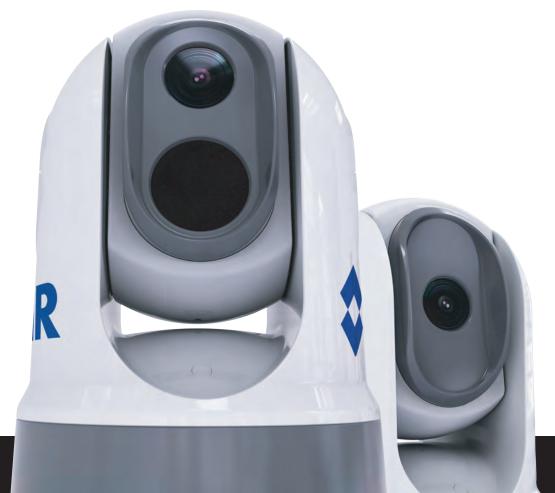

#### Trademark and patents notice

Raymarine, Tacktick, Clear Pulse, Truzoom, SeaTalk, SeaTalk hs, SeaTalkng, and Micronet, are registered or claimed trademarks of Raymarine Belgium.

FLIR, YachtSense, DockSense, LightHouse, DownVision, SideVision, RealVision, HyperVision, Dragonfly, Element, Quantum, Axiom, Instalert, Infrared Everywhere, The World's Sixth Sense and ClearCruise are registered or claimed trademarks of FLIR Systems, Inc.

All other trademarks, trade names, or company names referenced herein are used for identification only and are the property of their respective owners.

This product is protected by patents, design patents, patents pending, or design patents pending.

#### Patents notice

This product is covered by one or more of US Patent Nos: 7470904; 7034301; 6812465; 7470902; 6929410 and other patents pending, or design patents pending.

#### **Fair Use Statement**

You may print no more than three copies of this manual for your own use. You may not make any further copies or distribute or use the manual in any other way including without limitation exploiting the manual commercially or giving or selling copies to third parties.

#### **Export control**

M300 Series thermal cameras are controlled by US export laws.

There are special versions of the system that are approved for international distribution and travel. Please contact FLIR customer support if you have any questions.

Contact details can be found on the FLIR website, www.flir.com.

#### WARNING — Export Controlled Information (ECI)

This document may contain Export Controlled Information (ECI).

Jurisdiction and classification must be confirmed in accordance with U.S. export laws and regulations prior to export, re-export or retransfer.

#### Software updates

Important: Check the FLIR website for the latest software releases for your product.

www.flir.com/marine/support

#### **Product handbooks**

The latest versions of all English and translated handbooks are available to download in PDF format from www.flir.com/marine/support.

Please check the website to ensure you have the latest handbooks.

#### **Publication copyright**

Copyright © 2021 FLIR Systems, Inc. All rights reserved. No parts of this material may be copied, translated, or transmitted (in any medium) without the prior written permission of FLIR Systems, Inc.

# **Contents**

| Chapter 1 Important information               | 9                 |
|-----------------------------------------------|-------------------|
| Cleaning the camera                           | 10                |
| Inspecting the thermal camera                 | 11                |
| Water ingress                                 | 11                |
| Disclaimer                                    | 11                |
| EMC installation guidelines                   | 11                |
| Suppression ferrites                          | 11                |
| Connections to other equipment                |                   |
| Declaration of Conformity                     |                   |
| Product disposal                              |                   |
| Warranty registration                         |                   |
| IMO and SOLAS                                 |                   |
| Technical accuracy                            | 13                |
| Chapter 2 Document information                | 15                |
| 2.1 Document information                      | 16                |
| Applicable products                           | 16                |
| Additional system components                  | 17                |
| Product documentation                         | 17                |
| Chapter 3 Product and system overview         | 19                |
| 3.1 Product overview                          |                   |
| M300 (single payload)                         | 20                |
| M300 (dual payload)                           | 21                |
| 3.2 System overview                           | 22                |
| 3.3 Control options                           | 24                |
| 3.4 Display options                           | 25                |
| 3.5 Compatible joystick controllers (JCU)     | 26                |
| 3.6 Compatible multifunction displays         | 26                |
| Multifunction display software requirements   | 26                |
| Chapter 4 Parts supplied                      | 27                |
| 4.1 Parts supplied                            |                   |
| M300-Series camera                            | 28                |
| Parts supplied — JCU-2 (available separately) | 29                |
| Chapter 5 Product dimensions                  | 31                |
| 5.1 Product dimensions                        |                   |
| M300 Series                                   |                   |
| M300 Series with optional mounting riser      |                   |
| Mounting riser                                |                   |
| JCU-2 (available separately)                  |                   |
| Chapter 6 Location requirements               |                   |
| Onapter o Location requirements               | ······ 3 <i>1</i> |

| 6.1 General location requirements                                | 38                                      |
|------------------------------------------------------------------|-----------------------------------------|
| Compass safe distance                                            | 39                                      |
| 6.2 Location requirements — Camera                               | 39                                      |
| 6.3 Location requirements — JCU                                  | 39                                      |
| Chapter 7 Installation                                           | 41                                      |
| 7.1 Tools required                                               |                                         |
| 7.2 Camera orientation                                           |                                         |
| Ball-down mounting: rotating the front cover                     | 44                                      |
| 7.3 Camera mounting                                              | 45                                      |
| Mounting the camera                                              | 45                                      |
| Mounting the camera with the optional mounting riser             | 47                                      |
| 7.4 JCU-2 Mounting                                               | 50                                      |
| Removing the keypad mat                                          | 50                                      |
| Flush mounting the keypad                                        | 51                                      |
| Surface mounting the keypad                                      | 52                                      |
| Fitting the keypad mat                                           | 53                                      |
| Chapter 8 Connections overview                                   | 55                                      |
| 8.1 Connections overview                                         | 56                                      |
| Typical systems                                                  | 57                                      |
| Connecting cables                                                | 57                                      |
| Orientation of right-angled connectors                           | 58                                      |
| 8.2 General cabling guidance                                     | 58                                      |
| Cable types and length                                           | 58                                      |
| Cable routing                                                    | 58                                      |
| Strain relief                                                    | 59                                      |
| Circuit isolation                                                | 59                                      |
| Cable shielding                                                  | 59                                      |
| Chapter 9 Video connections                                      | 61                                      |
| 9.1 Video connections                                            | 62                                      |
| Video and network cables                                         | 63                                      |
| HD-SDI cable connection                                          | 63                                      |
| Chapter 10 NMEA 0183 connection                                  | 65                                      |
| 10.1 NMEA 0183 connection                                        | 66                                      |
| 10.2 NMEA 0183 overview                                          | 67                                      |
| 10.3 Enabling NMEA features                                      | 68                                      |
| Chapter 11 Network connections                                   | 69                                      |
| 11.1 Network connections                                         |                                         |
| Non-RayNet systems                                               | 70                                      |
| RayNet systems with Raymarine LightHouse 3 multifunction display |                                         |
| , , , , , , , , , , , , , , , , , , , ,                          | , , , , , , , , , , , , , , , , , , , , |

| Chapter 12 Power connections                                 | 79  |
|--------------------------------------------------------------|-----|
| 12.1 Power connection                                        | 80  |
| Power distribution                                           | 80  |
| In-line fuse and thermal breaker ratings                     | 83  |
| Grounding — Dedicated drain wire                             | 84  |
| Chapter 13 Camera control options and status icons           | 85  |
| 13.1 Camera control options                                  | 86  |
| 13.2 Camera image                                            | 86  |
| Thermal Camera                                               | 86  |
| Camera status icons                                          | 87  |
| Image adjustments                                            | 90  |
| 13.3 Camera control                                          | 91  |
| Pan, tilt and zoom                                           | 91  |
| Home position                                                | 92  |
| Surveillance mode                                            | 93  |
| Chapter 14 Camera operation via Web browser                  | 95  |
| 14.1 Web browser user interface overview                     | 96  |
| 14.2 Setting up a network connection to the camera           | 96  |
| 14.3 Logging in to the Web browser user interface            | 97  |
| First time login                                             | 98  |
| 14.4 Video feed                                              | 99  |
| 14.5 Camera settings menus                                   |     |
| 14.6 Settings                                                |     |
| 14.7 System settings                                         |     |
| 14.8 Troubleshoot                                            |     |
| Setting a static IP address                                  | 106 |
| Chapter 15 Camera operation via JCU                          | 107 |
| 15.1 Main Menu                                               | 108 |
| Settings                                                     | 108 |
| 15.2 JCU–2 controls overview                                 | 112 |
| Configuring JCU-2 user-programmable buttons (UPBs)           | 113 |
| Chapter 16 Camera operation via MFD                          | 115 |
| 16.1 Overview                                                | 116 |
| 16.2 Auto-tracking                                           | 116 |
| Chapter 17 MVA                                               | 117 |
| 17.1 Overview                                                | 118 |
| 17.2 Enabling MVA via the camera's Web interface             | 118 |
| 17.3 Enabling MVA via the camera's on screen display and JCU | 119 |
| Chapter 18 NMEA (Radar Tracking)                             | 121 |
| 18.1 NMEA 0183 overview                                      | 122 |

| 18.2 Enabling NMEA 0183 via the camera's web interface     | 122 |
|------------------------------------------------------------|-----|
| 18.3 Enabling NMEA 0183 via the camera's on screen display | 123 |
| 18.4 Enabling NMEA 0183 via a Raymarine MFD                | 123 |
| Chapter 19 Maintenance                                     | 125 |
| 19.1 Service and maintenance                               | 126 |
| 19.2 Cleaning the camera                                   | 126 |
| Chapter 20 System checks and troubleshooting               | 127 |
| 20.1 Thermal camera troubleshooting                        |     |
| 20.2 FLIR Maritime product support and servicing           | 129 |
| Chapter 21 Technical specification                         | 131 |
| 21.1 M300 Series cameras                                   | 132 |
| Technical specification                                    | 132 |
| Video specification                                        | 132 |
| 21.2 JCU-2                                                 | 133 |
| Technical specification                                    | 133 |
| Chapter 22 NMEA Support                                    | 135 |
| 22.1 Supported NMEA 0183 sentences                         | 136 |
| 22.2 Supported NMEA 2000 PGNs                              | 136 |
| Chapter 23 Spares and accessories                          | 137 |
| 23.1 M300 Series camera spares and accessories             | 138 |
| 23.2 FLIR networking accessories                           | 139 |
| 23.3 RayNet to RJ45 adapter cables                         | 140 |
| 23.4 RayNet to RayNet cables and connectors                | 141 |

## **Chapter 1: Important information**

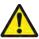

## Warning: Product installation and operation

- This product must be installed and operated in accordance with the instructions provided. Failure to do so could result in personal injury, damage to your vessel and/or poor product performance.
- Certified installation by an approved installer is recommended. A certified installation qualifies for enhanced product warranty benefits. Contact your dealer for further details, and refer to the separate warranty document packed with your product.

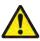

## **Warning: Corrosion**

To avoid accelerated galvanic corrosion of the product, ensure that a non-metallic isolation mount is used when fitting the product directly to large stainless steel platforms/mounts, or directly to steel construction vessels.

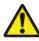

### Warning: Potential ignition source

This product is NOT approved for use in hazardous/flammable atmospheres. Do NOT install in a hazardous/flammable atmosphere (such as in an engine room or near fuel tanks).

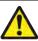

#### Warning: Product grounding

Before applying power to this product, ensure it has been correctly grounded, in accordance with the instructions provided.

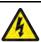

#### Warning: Positive ground systems

Do not connect this unit to a system which has positive grounding.

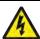

#### Warning: Power supply voltage

Connecting this product to a voltage supply greater than the specified maximum rating may cause permanent damage to the unit. Refer to the product's information label for the correct voltage.

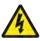

#### Warning: Switch off power supply

Ensure the vessel's power supply is switched OFF before starting to install this product. Do NOT connect or disconnect equipment with the power switched on, unless instructed in this document.

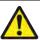

### Warning: Entrapment hazard

This product features moving parts that provide a potential entrapment hazard. Keep clear of moving parts at all times.

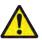

#### Warning: Ensure safe navigation

This product is intended only as an aid to navigation and must never be used in preference to sound navigational judgment. Only official government charts and notices to mariners contain all the current information needed for safe navigation, and the captain is responsible for their prudent use. It is the user's responsibility to use official government charts, notices to mariners, caution and proper navigational skill when operating this or any other Raymarine product.

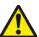

#### Warning: Maintain a permanent watch

Always maintain a permanent watch, this will allow you to respond to situations as they develop. Failure to maintain a permanent watch puts yourself, your vessel and others at serious risk of harm.

Important information 9

#### Caution: Do not open the unit

The unit is factory sealed to protect against atmospheric humidity, suspended particulates and other contaminates. It is important that you do not open the unit or remove the casing for any reason. Opening the unit will:

- · compromise the seal with possible damage to the unit, and
- · void the manufacturer's warranty.

#### Caution: Power supply protection

When installing this product ensure the power source is adequately protected by means of a suitably-rated fuse or thermal circuit breaker.

#### Caution: Service and maintenance

This product contains no user serviceable components. Please refer all maintenance and repair to authorized FLIR dealers. Unauthorized repair may affect your warranty.

#### **Caution: Sun covers**

- If your product is supplied with a sun cover, to protect against the damaging effects of ultraviolet (UV) light, always fit the sun cover when the product is not in use.
- To avoid potential loss, sun covers must be removed when travelling at high speed, whether in water or when the vessel is being towed.

## Cleaning the camera

The camera housing and lens will require occasional cleaning. You should clean the lens when image quality degradation is noticed or excessive contaminant buildup is seen. Clean the interface between the yoke and base often to prevent accumulation of debris or salt deposits.

When cleaning this product:

- Do NOT wipe the lens window with a dry cloth, or with abrasive materials such as paper or scrub brushes, as this could scratch the coating.
- Do NOT use acid or ammonia based products.
- · Do NOT pressure wash.

Particular care should be taken when cleaning the lens window, this has a protective anti-reflective coating which may be damaged by improper cleaning.

- 1. Switch off the power to the unit.
- 2. Clean the camera body with a clean, soft cotton cloth. You can moisten the cloth and use a mild detergent if required.
- 3. Clean the camera lens.
  - Rinse the lens with fresh water to remove all dirt particles and salt deposits, and allow to dry naturally.
  - If any spots or smears remain, very gently wipe the lens window with a clean microfibre cloth or soft cotton cloth.
  - If necessary, use isopropyl alcohol (IPA) or a mild detergent to remove any remaining spots or marks.

## Inspecting the thermal camera

Routinely inspect the camera and its mounting surface to ensure that it is installed securely, that the coated surfaces are intact, and that there are no signs of corrosion.

When the camera is powered off, grasp it firmly at the base and confirm it is rigid and secure. Then hold the camera above the base and confirm it will rotate freely and without noticeable wobble or looseness around the pan bearing.

## Water ingress

Water ingress disclaimer

Although the waterproof rating capacity of this product meets the stated standard (refer to the product's *Technical Specification*), water intrusion and subsequent equipment failure may occur if the product is subjected to commercial high-pressure washing. FLIR will not warrant products subjected to high-pressure washing.

#### Disclaimer

FLIR does not warrant that this product is error-free or that it is compatible with products manufactured by any person or entity other than FLIR.

FLIR is not responsible for damages or injuries caused by your use or inability to use the product, by the interaction of the product with products manufactured by others, or by errors in information utilized by the product supplied by third parties.

## **EMC** installation guidelines

FLIR equipment and accessories conform to the appropriate Electromagnetic Compatibility (EMC) regulations, to minimize electromagnetic interference between equipment and minimize the effect such interference could have on the performance of your system

Correct installation is required to ensure that EMC performance is not compromised.

**Note:** In areas of extreme EMC interference, some slight interference may be noticed on the product. Where this occurs the product and the source of the interference should be separated by a greater distance.

For **optimum** EMC performance we recommend that wherever possible:

- FLIR equipment and cables connected to it are:
  - At least 1 m (3 ft) from any equipment transmitting or cables carrying radio signals e.g. VHF radios, cables and antennas. In the case of SSB radios, the distance should be increased to 7 ft (2 m).
  - More than 2 m (7 ft) from the path of a radar beam. A radar beam can normally be assumed to spread 20 degrees above and below the radiating element.
- The product is supplied from a separate battery from that used for engine start. This is important
  to prevent erratic behavior and data loss which can occur if the engine start does not have a
  separate battery.
- · FLIR specified cables are used.
- Cables are not cut or extended, unless doing so is detailed in the installation manual.

**Note: Where constraints on the installation prevent any of the above recommendations**, always ensure the maximum possible separation between different items of electrical equipment, to provide the best conditions for EMC performance throughout the installation

# **Suppression ferrites**

 Cables may be pre-fitted or supplied with suppression ferrites. These are important for correct EMC performance. If ferrites are supplied separately to the cables (i.e. not pre-fitted), you must fit the supplied ferrites, using the supplied instructions.

Important information 11

- If a ferrite has to be removed for any purpose (e.g. installation or maintenance), it must be replaced in the original position before the product is used.
- Use only ferrites of the correct type, supplied by the manufacturer or its authorized dealers.
- Where an installation requires multiple ferrites to be added to a cable, additional cable clips should be used to prevent stress on the connectors due to the extra weight of the cable.
- If your camera installation requires long cable runs, you may need to fit additional ferrites to maintain acceptable EMC performance.

## **Connections to other equipment**

Requirement for ferrites on non-FLIR cables

If your FLIR equipment is to be connected to other equipment using a cable not supplied by FLIR, a suppression ferrite MUST always be attached to the cable near the FLIR unit.

## **Declaration of Conformity**

FLIR Belgium BVBA declares that the following products are in compliance with the EMC Directive 2014/30/EU:

- M364C 30 Hz dual payload thermal camera, part number E70518
- M364C 9 Hz dual payload thermal camera, part number E70519
- M364C 30 Hz dual payload thermal camera, part number E70520
- M364C 9 Hz dual payload thermal camera, part number E70521
- M364 30 Hz single payload thermal camera, part number E70525
- M364 9 Hz single payload thermal camera, part number E70526
- M332 30 Hz single payload thermal camera, part number E70527
- M332 9 Hz single payload thermal camera, part number E70528
- M300C 30 Hz single payload camera, part number E70605

The original Declaration of Conformity certificate may be viewed on the relevant product page at www.flir.com/marine.

# **Product disposal**

Dispose of this product in accordance with the WEEE Directive.

The Waste Electrical and Electronic Equipment (WEEE) Directive requires the recycling of waste electrical and electronic equipment which contains materials, components and substances that may be hazardous and present a risk to human health and the environment when WEEE is not handled correctly.

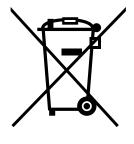

Equipment marked with the crossed-out wheeled bin symbol indicates that the equipment should not be disposed of in unsorted household waste.

Local authorities in many regions have established collection schemes under which residents can dispose of waste electrical and electronic equipment at a recycling center or other collection point.

For more information about suitable collection points for waste electrical and electronic equipment in your region, refer to the Raymarine website: www.raymarine.eu/recycling.

# Warranty registration

To register your FLIR product ownership, please visit www.flir.com and register online.

It is important that you register your product to receive full warranty benefits. Your unit package includes a bar code label indicating the serial number of the unit. You will need this serial number when registering your product online. You should retain the label for future reference.

#### **IMO and SOLAS**

The equipment described within this document is intended for use on leisure marine boats and workboats NOT covered by International Maritime Organization (IMO) and Safety of Life at Sea (SOLAS) Carriage Regulations.

# **Technical accuracy**

To the best of our knowledge, the information in this document was correct at the time it was produced. However, FLIR cannot accept liability for any inaccuracies or omissions it may contain. In addition, our policy of continuous product improvement may change specifications without notice. As a result, FLIR cannot accept liability for any differences between the product and this document. Please check the FLIR website (www.flir.com/marine/support) to ensure you have the most up-to-date version(s) of the documentation for your product.

Important information 13

# **Chapter 2: Document information**

# **Chapter contents**

• 2.1 Document information on page 16

Document information 15

#### 2.1 Document information

This document contains important information related to the installation and operation of your FLIR product.

The document includes information to help you:

- plan your installation and ensure you have all the necessary equipment;
- install and connect your product as part of a wider system of connected marine electronics;
- use your product along with an appropriate video monitor, joystick control unit (JCU), web browser, or multifunction display (MFD).
- troubleshoot problems and obtain technical support if required.

This and other FLIR product documents are available to download in PDF format from www.flir.com/marine/support.

#### **Applicable products**

This document is applicable to the following products:

| Single Payload |             |              |                                    |
|----------------|-------------|--------------|------------------------------------|
|                | Part number | Name         | Description                        |
|                | E70528      | M332 (9 Hz)  | • 24° Field of View (FOV)          |
|                | E70527      | M332 (30 Hz) | 320px thermal sensor resolution    |
|                | E70526      | M364 (9 Hz)  | • 24° Field of View (FOV)          |
|                | E70525      | M364 (30 Hz) | 640px thermal sensor<br>resolution |

| Single Payload |             |               |                                                                            |  |
|----------------|-------------|---------------|----------------------------------------------------------------------------|--|
|                | Part number | Name          | Description                                                                |  |
|                | E70605      | M300C (30 Hz) | DLTV visible light optical<br>sensor with 1080p<br>resolution and 30x zoom |  |

| Dual Payload |             |                  |                                                                               |
|--------------|-------------|------------------|-------------------------------------------------------------------------------|
|              | Part number | Name             | Description                                                                   |
|              | E70521      | M364C LR (9 Hz)  | • 18° Field of View (FOV)                                                     |
|              | E70520      | M364C LR (30 Hz) | 640px thermal sensor resolution                                               |
|              |             |                  | DLTV visible light<br>optical sensor with<br>1080p resolution and<br>30x zoom |
|              | E70519      | M364C (9 Hz)     | 24° Field of View (FOV)                                                       |
|              | E70518      | M364C (30 Hz)    | 640px thermal sensor resolution                                               |
|              |             |                  | DLTV visible light<br>optical sensor with<br>1080p resolution and<br>30x zoom |

#### **Additional system components**

M300 Series thermal cameras can be used in conjunction with the following optional items, available separately from FLIR:

- **JCU-2** joystick control unit: a remote keypad for FLIR thermal cameras (500–0398–10). The keypad interacts directly with supported thermal cameras, and does not require any other products (such as an MFD) to be present on the network. Each JCU-2 keypad can be paired with multiple thermal cameras, and each camera can be paired to multiple keypads.
- JCU-1 and JCU-3: For more information on these remote keypads, refer to: 3.5 Compatible
  joystick controllers (JCU)

#### **Product documentation**

The following documentation is applicable to your product:

| Description                                                                                                    | Part number |
|----------------------------------------------------------------------------------------------------|-------------|
| M300 Thermal Camera Installation and Operation Instructions Installation and operation of an M300 Series thermal camera and connection to a wider system of marine electronics. | 71004       |
| M300 Series surface mounting template Cut out template for mounting an M300 Series thermal camera.                                                                              | 77005       |
| M300 Series riser mounting template  Drill template for mounting the camera riser.                                                                                              | 77006       |
| <b>LightHouse™ 3 MFD Advanced Operation Instructions</b> Details the operation of the Video application for (Raymarine®) LightHouse™ 3-compatible multifunction displays.       | 81370       |

Document information 17

# **Chapter 3: Product and system overview**

## **Chapter contents**

- 3.1 Product overview on page 20
- 3.2 System overview on page 22
- 3.3 Control options on page 24
- 3.4 Display options on page 25
- 3.5 Compatible joystick controllers (JCU) on page 26
- 3.6 Compatible multifunction displays on page 26

Product and system overview 19

#### 3.1 Product overview

#### M300 (single payload)

The M300 Series single payload variant is a maritime camera equipped with either a visible or thermal imaging system (depending on chosen model), for use on nearly any kind of vessel.

The camera will have one of the following types of imaging core, depending on the chosen model:

- **Visible** provides a clear color image in daylight conditions. For example, a visible camera can help you maintain a watch of your surroundings, or zoom in on distant objects.
- **Thermal** provides a clear image in low-light and no-light conditions. For example, a thermal camera can help you navigate at night or identify obstacles in areas of low visibility or even total darkness.

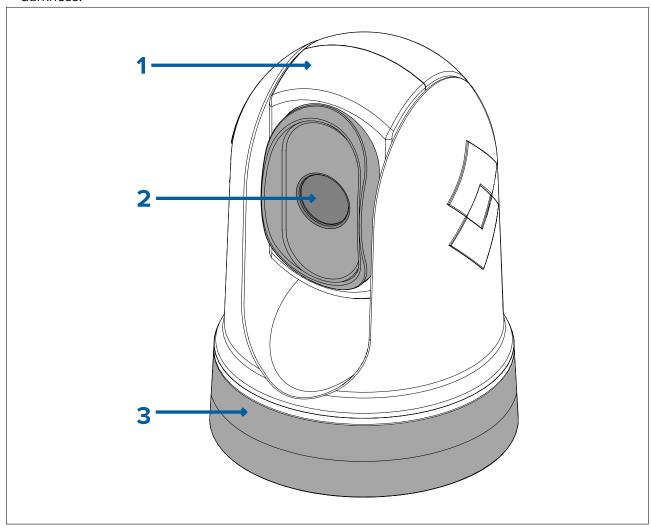

- 1. Tilt assembly.
- 2. Camera lens window.
- 3. Pan assembly.

The M300 Series system has the following key functions and features:

- IP connectivity to simplify installation and system integration.
- 4 simultaneous video outputs, including an H264-encoded IP video stream for more information, refer to: p.62 Video connections
- Pan and tilt operations with dedicated joystick control unit, multifunction display (MFD), or web browser.
- 2 axis mechanical camera stabilization to suit changing conditions.
- Preset modes (Scenes) optimized for prevailing conditions.
- Marine Video Analytics (MVA) intelligent thermal analytics technology; provides visual alerts when "non-water" objects are identified in the scene. This feature can be enabled using the camera's web interface or the on screen display via a connected JCU.

- · Automatic window heaters to de-ice the lens window in cold weather.
- 12 V or 24 V dc power.

#### M300 (dual payload)

The M300 Series dual payload variant is a maritime camera equipped with a visible and thermal imaging system, for use on nearly any kind of vessel.

Dual payload cameras have 2 separate imaging cores:

- **Visible** provides a clear color image in daylight conditions. For example, a visible camera can help you maintain a watch of your surroundings, or zoom in on distant objects.
- **Thermal** provides a clear image in low-light and no-light conditions. For example, a thermal camera can help you navigate at night or identify obstacles in areas of low visibility or even total darkness.

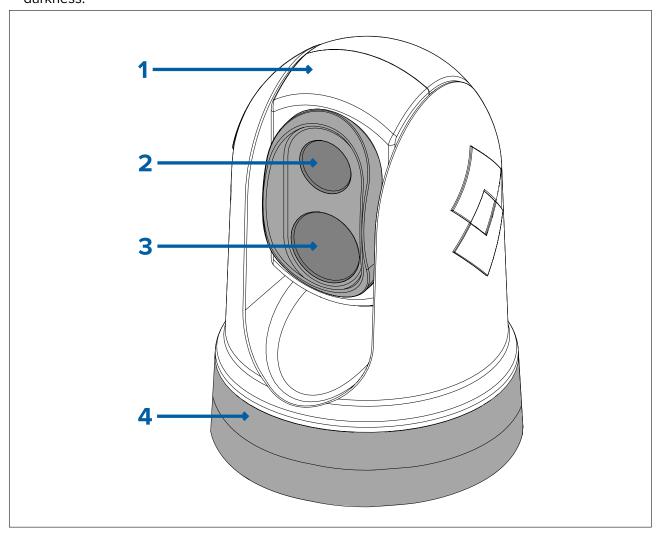

- 1. Tilt assembly.
- 2. Thermal camera lens window.
- 3. Visible camera lens window
- 4. Pan assembly.

The M300 Series system has the following key functions and features:

- IP connectivity to simplify installation and system integration.
- 4 simultaneous video outputs, including an H264-encoded IP video stream for more information, refer to: p.62 — Video connections
- Pan and tilt operations with dedicated joystick control unit, multifunction display (MFD), or web browser.
- 2 axis mechanical camera stabilization to suit changing conditions.
- · Preset modes (Scenes) optimized for prevailing conditions.

Product and system overview 21

- Color Thermal Vision (CTV) blending mode blends thermal and visible light color video feeds for enhanced identification of buoys, vessels and other targets at night.
- Multi Spectral Dynamic Imaging (MSX) blending mode adds specific details from the visible light video feed in real time to the thermal video feed, for detecting and sharpening the edges of objects in the thermal video feed.
- Marine Video Analytics (MVA) intelligent thermal analytics technology; provides visual alerts
  when "non-water" objects are identified in the scene. This feature can be enabled using the
  camera's web interface or the on screen display via a connected JCU.
- Automatic window heaters to de-ice the lens window in cold weather.
- 12 V or 24 V dc power.

## 3.2 System overview

The camera has a flexible array of connection options to enable you to integrate it with your electronics system.

With the right combination of devices and connections, you can view and control the camera's image from the most convenient locations on your vessel.

The following illustration shows a very **typical** installation scenario. For more system configuration examples, ranging from small to large systems, refer to: 11.1 **Network connections** 

For an overview of the camera's video connection options, refer to: 9.1 Video connections

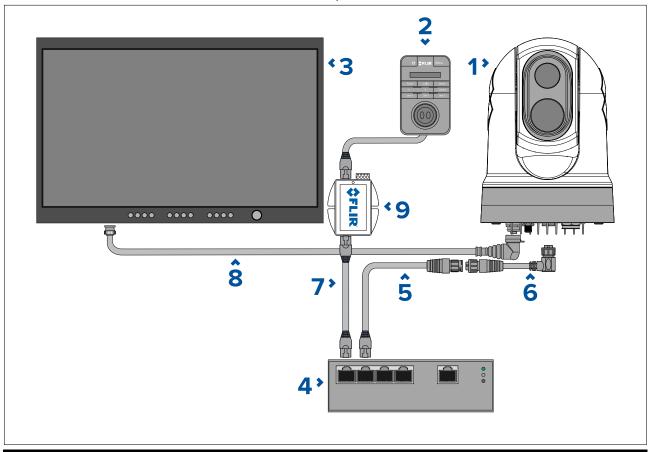

#### Note:

Power connections are not shown in this illustration. The camera, display and Ethernet network switch require their own dedicated power connections. The JCU-2 is powered using the PoE injector via power over Ethernet.

|   | Description                                                                     |
|---|---------------------------------------------------------------------------------|
| 1 | M300 Series camera                                                              |
| 2 | Joystick control unit (JCU-2), available separately                             |
| 3 | Digital video (HD-SDI) monitor, available separately from third-party retailers |

|   | Description                                                                |
|---|----------------------------------------------------------------------------|
| 4 | Ethernet network switch (available separately)                             |
| 5 | RayNet-to-RJ45 adapter cable (120 mm / 4.7 in.) (supplied with camera)     |
| 6 | RayNet-to-RayNet cable, available separately                               |
| 7 | RJ45-to-RJ45 cable, available separately                                   |
| 8 | HD-SDI video cable (BNC connectors) (3 m / 9.8 ft.) (supplied with camera) |
| 9 | PoE injector (provides power to JCU-2), available separately               |

Product and system overview 23

## 3.3 Control options

The following illustration shows the different options available for controlling the camera.

These options are not exclusive; the camera can be controlled from more than one device.

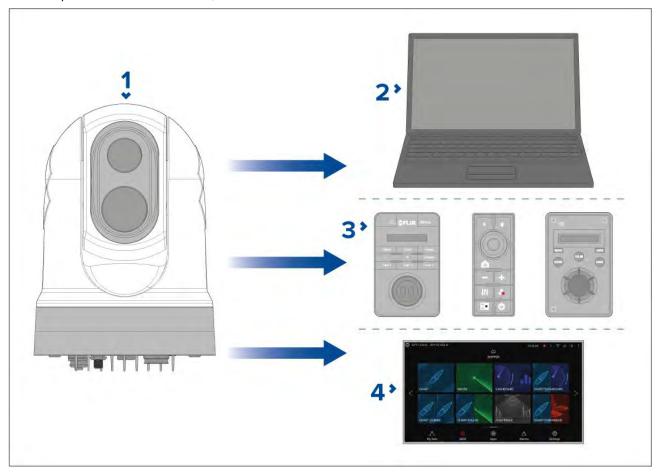

**Note:** This illustration does NOT include any cables or accessories that may be required to connect the products shown; it is simply an overview of control options. For more information on specific connections, refer to the *Connections* section.

- 1. Camera
- 2. Laptop or tablet running a web browser: via a RayNet (Ethernet) connection.
- 3. JCU-1 / JCU-2 / JCU-3: via a RayNet (Ethernet) connection.
- 4. Raymarine LightHouse 3 MFD: via a RayNet (Ethernet) connection.

#### Note:

It is also possible to connect your camera to other third-party MFDs. Contact your dealer or retailer for more information.

## 3.4 Display options

The following illustration shows the different options available for displaying the camera's digital and analog video feeds.

#### All video feeds are available simultaneously.

For more information on the different video feeds available and their respective video formats, refer to: p.62 — Video connections

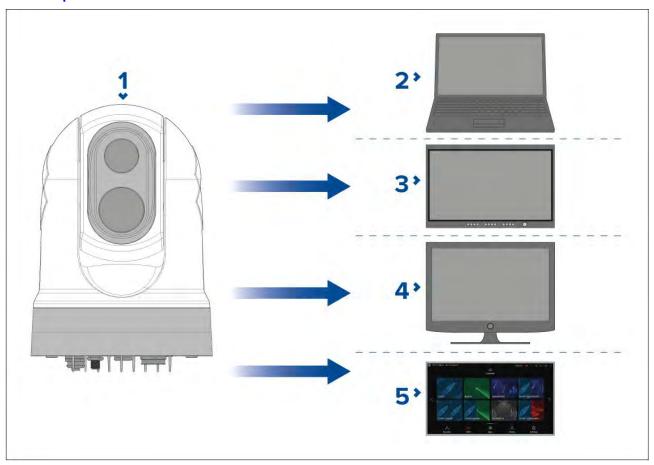

**Note:** This illustration does NOT include any cables or accessories that may be required to connect the products shown. For more information on specific connections, refer to the *Connections* section.

- 1. Camera.
- 2. Laptop or tablet running a web browser: via a RayNet (Ethernet) connection.
- 3. Digital video monitor: via HD-SDI connection directly to camera (or HDMI connection via a converter, available separately from third-party retailers).
- 4. Analog video monitor: via composite analog video connection available on the camera's power cable.
- 5. Raymarine LightHouse 3 MFD: via a RayNet (Ethernet) connection.

#### Note:

This product is ONVIF compatible and uses Profile S.

#### Note:

It is also possible to connect your camera to other third-party MFDs. Contact your dealer or retailer for more information.

## 3.5 Compatible joystick controllers (JCU)

A joystick control unit (JCU) is available to purchase as an optional accessory. This enables you to control the camera remotely.

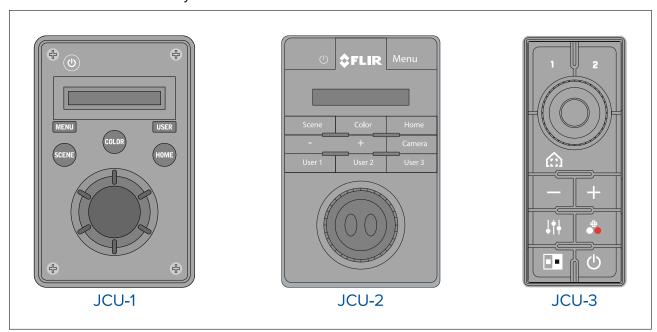

| JCU variant | Part number | More information & manuals  |
|-------------|-------------|-----------------------------|
| JCU-1       | 500-0385-00 |                             |
| JCU-2       | 500-0398-10 | www.flir.com/products/jcu2/ |
| JCU-3       | A80510      | www.flir.com/products/jcu3/ |

# 3.6 Compatible multifunction displays

The camera image can be viewed and controlled directly from a Raymarine multifunction display (MFD).

**Note:** A Raymarine® LightHouse MFD is not required to use an M300 Series camera. However certain camera features may not be accessible without one.

This product is compatible with the following Raymarine® LightHouse 3 multifunction displays:

- eS Series (upgraded from LightHouse 2 to LightHouse 3).
- gS Series (upgraded from LightHouse 2 to LightHouse 3).
- Axiom
- Axiom Pro
- Axiom XL

## Multifunction display software requirements

To use this product with a Raymarine® multifunction display (MFD), ensure that your MFD is running **Version 3.10** or later of the LightHouse™ 3 software.

#### Note:

The latest LightHouse™ MFD software can be obtained by visiting www.raymarine.com/software.

# **Chapter 4: Parts supplied**

# **Chapter contents**

• 4.1 Parts supplied on page 28

Parts supplied 27

# 4.1 Parts supplied

#### M300-Series camera

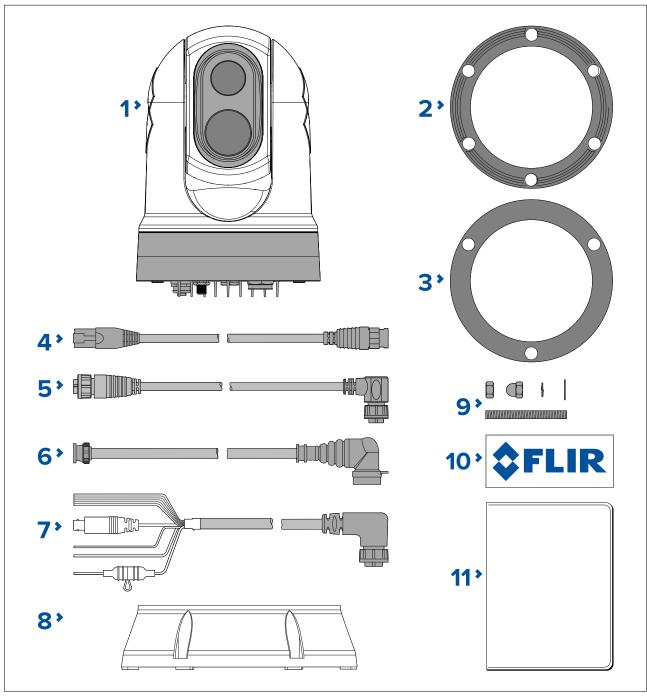

- 1. M300 Camera
- 2. Camera base-seal
- 3. Camera gasket
- 4. RayNet-to-RJ45 adaptor cable 120 mm (4.72 in.)
- 5. Right-angled RayNet-to-RayNet cable 3 m (9.8 ft.)
- 6. Right-angled HD-SDI video cable (with BNC connectors) 3 m (9.8 ft.)
- 7. Right-angled power/NMEA 0183/video cable 3 m (9.8 ft.)
- 8. Mounting riser
- 9. 3 x camera fixings: nuts, dome nuts, spring and flat washers, threaded studs
- 10. 2 x self-adhesive decals (for ball-down mounting only)
- 11. Documentation pack

# Parts supplied — JCU-2 (available separately)

The parts supplied with the optional keypad are shown below.

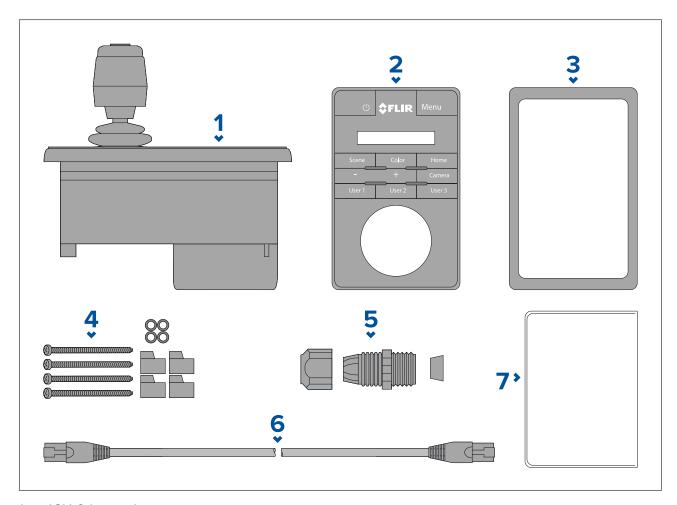

- 1. JCU-2 keypad
- 2. Keypad mat
- 3. Mounting gasket
- 4. 4 x mounting screws, rubber washers, mounting clamps
- 5. Cable gland nut
- 6. RJ45-to-RJ45 Ethernet cable, 7.6 m (25 ft)
- 7. Documentation pack

Parts supplied 29

# **Chapter 5: Product dimensions**

# **Chapter contents**

• 5.1 Product dimensions on page 32

# **5.1 Product dimensions**

# M300 Series

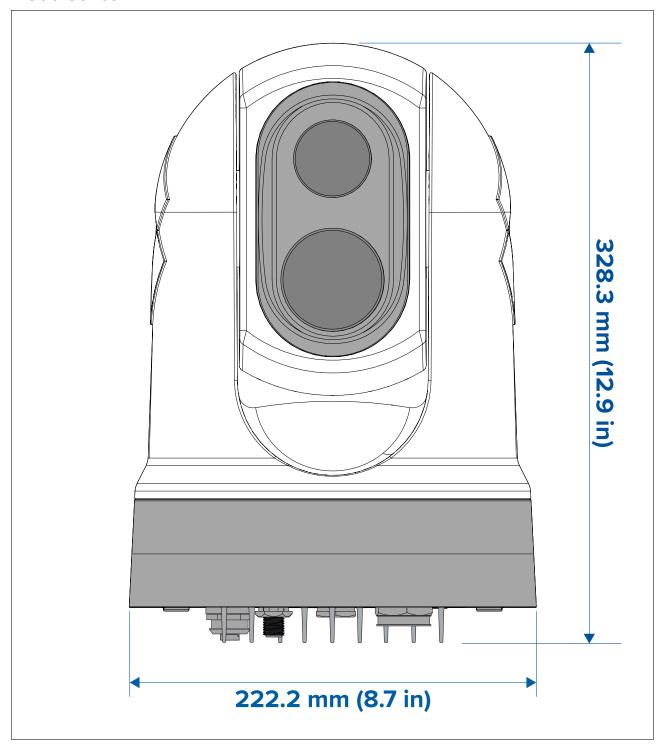

M300 Series with optional mounting riser

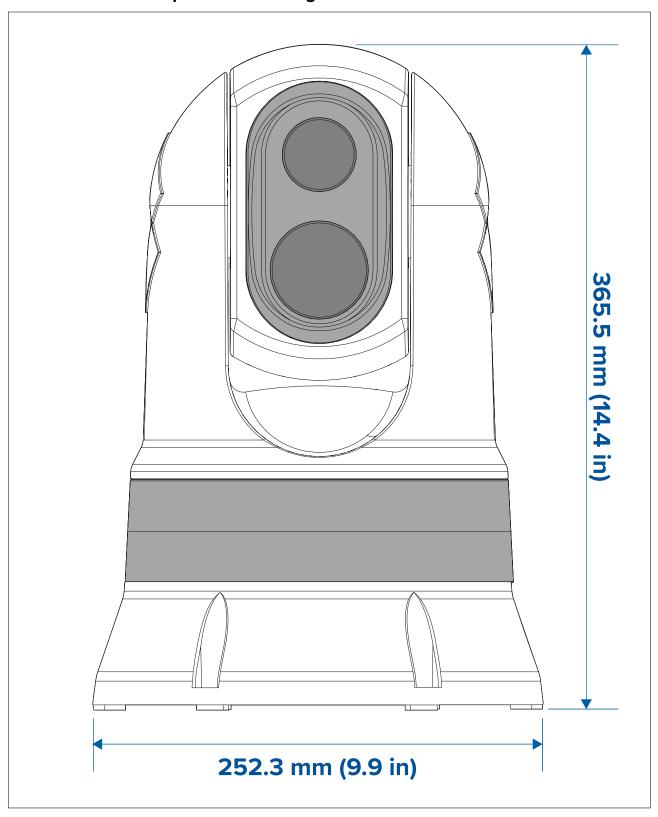

Note: Base diameter with riser base-seal fitted is 254 mm (10 in).

# **Mounting riser**

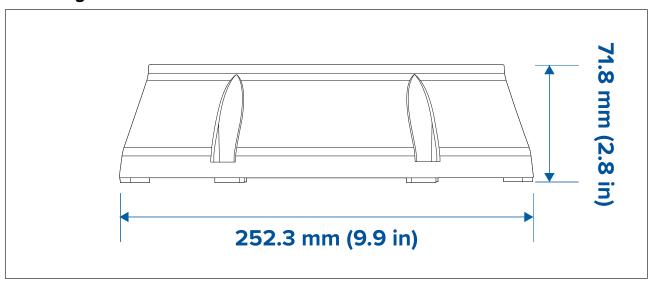

## JCU-2 (available separately)

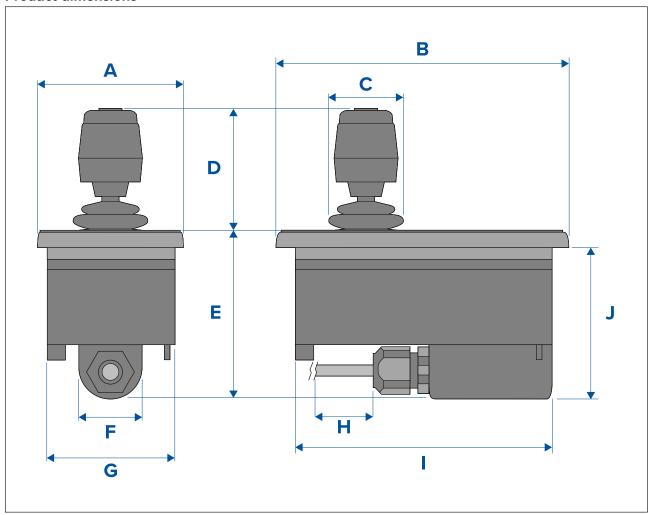

- A 90.8 mm (3.57 in.)
- B 142.8 mm (5.62 in.)
- C 48.9 mm (1.93 in.)
- D − 75.8 mm (2.98 in.)
- E 88.7 mm (3.49 in.)
- F 37.9 mm (1.49 in.)

- G 77.5 mm (3.05 in.)
- H 7.6 m (25 ft.)
- I 128.5 mm (5.06 in.)
- J 77.0 mm (3.03 in.)

# **Chapter 6: Location requirements**

# **Chapter contents**

- 6.1 General location requirements on page 38
- 6.2 Location requirements Camera on page 39
- 6.3 Location requirements JCU on page 39

Location requirements 37

## **6.1 General location requirements**

Important considerations when choosing a suitable location for your product.

The product should be mounted where it will be:

- protected from physical damage and excessive vibration.
- · well ventilated and away from heat sources.

When choosing a location for the product, consider the following points to ensure reliable and trouble-free operation:

- Access there must be sufficient space to enable cable connections to the product, avoiding tight bends in the cable.
- **Center line** the product should be mounted as close to your vessel's central line as possible to provide a symmetrical view of all angles.

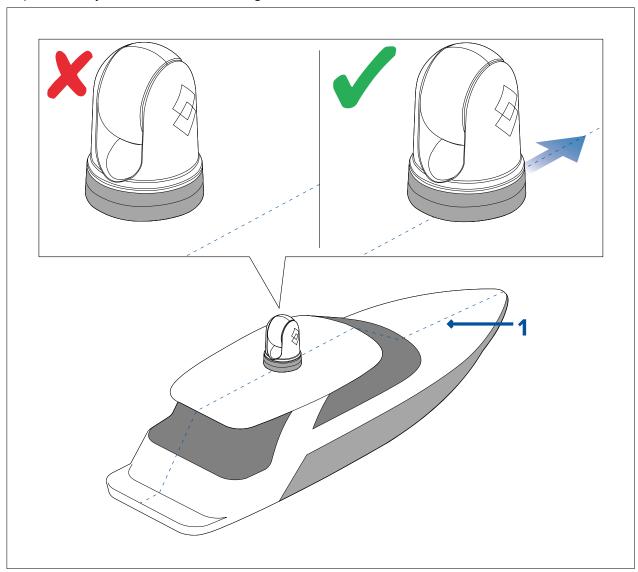

- 1. Vessel's center line.
- **Clear view** the product should have a clear view of the water with minimal obstruction to the 360° view.
- **Electrical interference** the product should be mounted far enough away from any equipment that may cause interference such as motors, generators and radio transmitters / receivers.
- Magnetic compass refer to the *Compass safe distance* section in this document for advice on maintaining a suitable distance between this product and any compasses on your vessel.
- **Height** the product should be mounted as high as practical, giving a clear view of all directions.
- **Power** to keep cable runs to a minimum, the product must be located as close as possible to the vessel's dc power supply.

• **Mounting surface** — ensure the product is adequately supported on a secure surface. Refer to the weight information provided in the *Technical specification* for this product and ensure that the intended mounting surface is suitable for bearing the product weight. Do NOT mount units or cut holes in places which may damage the structure of the vessel.

### Compass safe distance

To prevent potential interference with the vessel's magnetic compasses, ensure an adequate distance is maintained from the product.

When choosing a suitable location for the product you should aim to maintain the maximum possible distance from any compasses. Typically this distance should be at least 1 m (3.3 ft) in all directions. However for some smaller vessels it may not be possible to locate the product this far away from a compass. In this situation, when choosing the installation location for your product, ensure that the compass is not affected by the product when it is in a powered state.

# 6.2 Location requirements — Camera

When planning the installation location, consider the following points:

- The camera is waterproof, and appropriate for above decks mounting.
- When mounting the camera in a ball-down position, ensure that the camera is installed with adequate drainage so that standing water does not collect in the base.
- Ensure the camera is installed in a location that will allow it to be accessed for regular periodic cleaning (fresh-water rinse), inspection of mounting point integrity and mechanical soundness, and preventative maintenance.
- The underside (inside) of the compartment or deck on to which the camera is mounted must be weather-tight. You must ensure protection from water ingress to cables and connections.
- The mounting surface must be horizontal.
- If you cannot access both sides of the mounting surface, then you will need to mount the camera "top down" using the mounting riser supplied with the camera.
- The camera should be mounted as high as practical, but without interfering with any radar, navigational or communications electronics.
- Choose a location that will provide the most unobstructed view in all directions.
- Choose a location as close to the vessel's center line as possible. This provides a symmetrical view when looking forward or aft.
- Select a location for the camera that is at least 1 m (39.4 in.) from any magnetic compass.
- Select a location that is at least 1 m (3 ft) from devices that may cause interference, such as motors, generators and radio transmitters / receivers.
- If installing an optional JCU, select a location for the JCU that is at least 1 m (39.4 in.) from any magnetic compass.

**Note:** If you want to make cable connections to the camera before mounting it to your vessel (for example, to test the camera), first attach the three threaded studs to the base (see **p.45 — Mounting the camera**). This will help to protect the cable connectors on the base of the camera, and also provides a stable platform, helping to prevent damage caused by the unit rolling off the edge of the work surface.

# 6.3 Location requirements — JCU

When planning the installation location, consider the following points:

- Select a position on your vessel that is close to a display showing the camera video output.
- Ensure the unit is mounted at least 1 m (39.4") away from any equipment fitted with a magnetic compass.
- The unit can be mounted to a dash or other surface in any orientation.
- Consider cable lengths and cable routing.

# **Chapter 7: Installation**

## **Chapter contents**

- 7.1 Tools required on page 42
- 7.2 Camera orientation on page 43
- 7.3 Camera mounting on page 45
- 7.4 JCU-2 Mounting on page 50

# 7.1 Tools required

The following tools are required for installation.

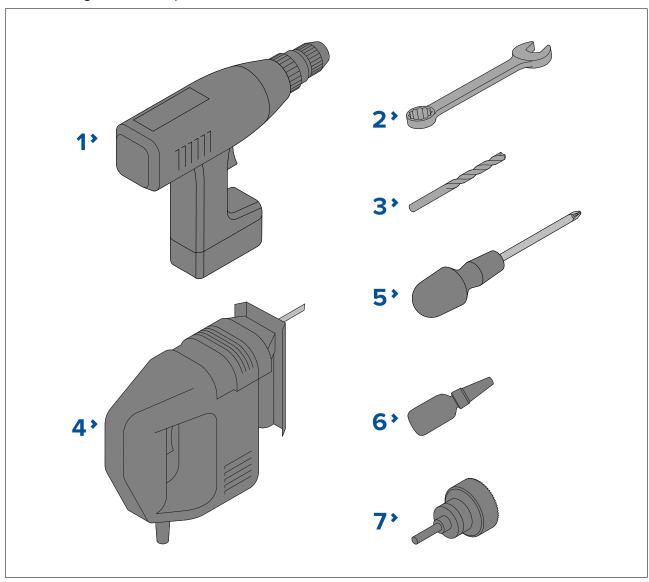

- 1. Drill
- 2. 10 mm (0.39 in.) spanner
- 3. Drill bit (appropriate size dependent on thickness and material of mounting surface)
- 4. Jigsaw
- 5. Pozi-drive screwdriver
- 6. Thread-lock
- 7. 50 mm (2 in.) Hole saw

### 7.2 Camera orientation

The camera can be mounted in 2 orientations informally known as "Ball up" and "Ball down".

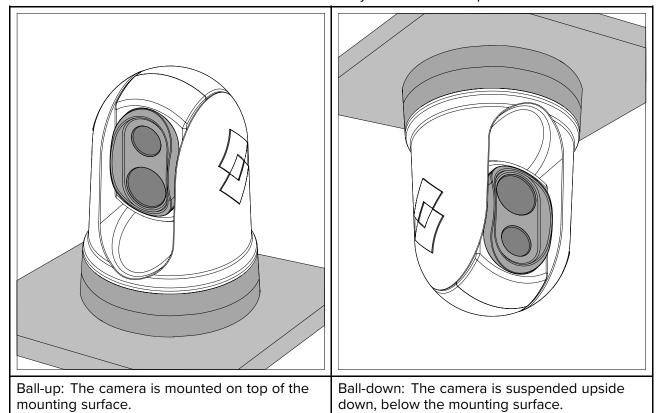

The default video image orientation is for the ball-up configuration; if the camera is to be mounted in the ball-down configuration then the video image must be rotated. To rotate the video image, you must **either**:

- use the camera's web browser user interface to set the appropriate option; for more information, refer to: p.95 — Camera operation via Web browser
- if your system includes a Raymarine multifunction display (MFD), use the MFD's Camera app to set the appropriate option (refer to your MFD Operation Instructions).

## Ball-down mounting: rotating the front cover

If you intend to mount your camera in upsidedown / ball-down mode, you must first rotate the camera's front cover so that the drain hole is facing down when it is mounted.

- 1. Unscrew the rear cover screw.
- 2. Remove the rear cover.
- 3. Unscrew the 4 front cover screws and spring washers.
- 4. Remove the front cover and rotate it 180° so that the drain hole is facing down when the camera is mounted.
- 5. Reassemble the front cover with the screws and spring washers. The screws must be tightened to a torque of 0.8 N·m (0.6 lbf·ft).
- 6. Screw the back cover on.

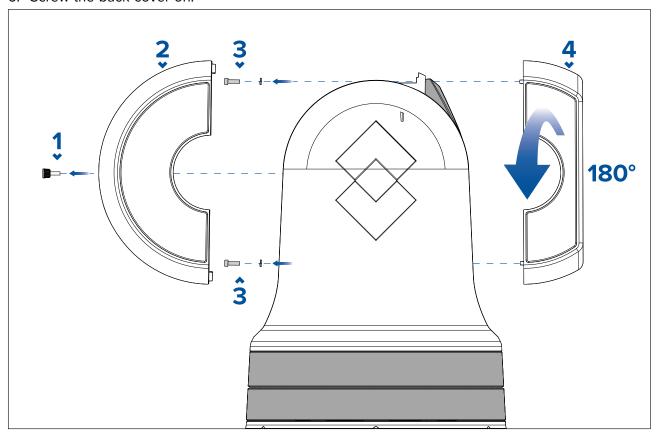

# 7.3 Camera mounting

## Mounting the camera

Use these instructions to mount the camera unit in position.

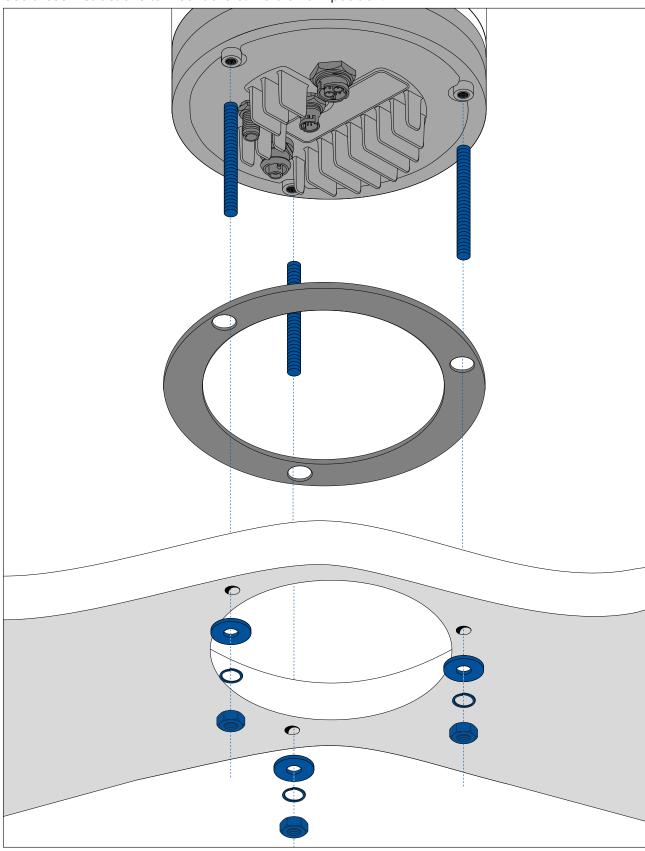

1. Using the template supplied, mark and drill the holes for mounting the camera.

Mounting holes care points:

• Check the dimensions of any printed template (to ensure that the template is printed to the correct scale) prior to drilling any holes.

- Note the area at the front of the camera, and make sure the template is oriented properly relative to the bow of the vessel. This is affected by whether the camera is to be mounted ball-up or ball-down.
- 2. Install the 3x threaded studs into the base of the camera with thread-locking compound. If required, you can use studs of a different length to suit your installation.
- 3. Slide the foam gasket over the threaded studs, and stick it firmly into place on the camera's base.
- 4. Connect the power supply cable, BNC video cable and network cables to the camera, and thread the cables through the central hole.
- 5. Place the camera on the mounting surface so the threaded studs extend through the drilled holes.
- 6. Make the required connections with the free ends of the cables.
- 7. Slide a flat washer, and then a spring washer, onto each stud.
- 8. Secure the camera body to the mounting surface with the supplied nuts, ensuring that the seal remains correctly positioned on the camera's base.

Tighten the nuts to a torque of 5.0 N·m (3.7 lbf·ft).

Dome capped nuts are provided for a neater solution where the mounting is exposed to view.

## Mounting the camera with the optional mounting riser

The optional mounting riser is used when access to the underside of the mounting surface is restricted. Use the instructions below to mount the camera unit using the mounting riser.

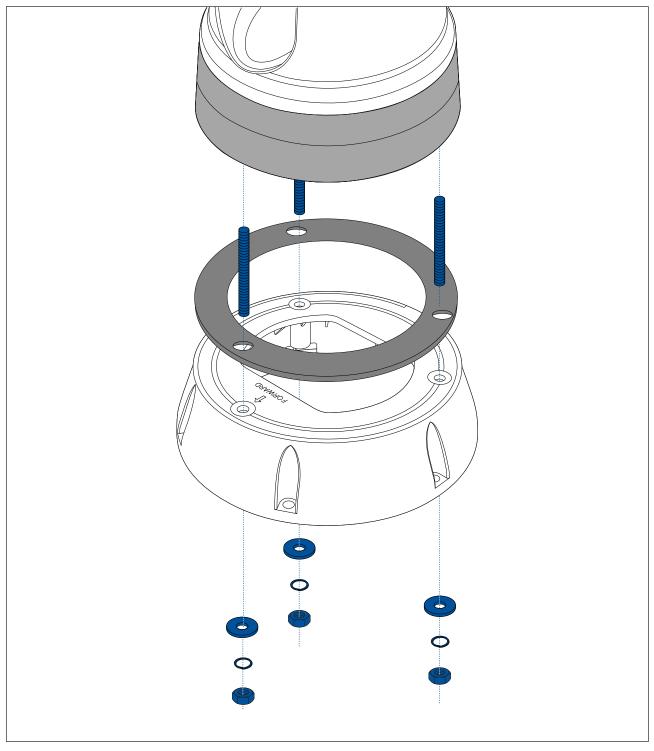

- 1. Using the template provided, mark and drill the holes for mounting the riser.
  - Note the camera forward marking on the top surface of the riser. You must ensure that the riser is mounted so that the camera is oriented properly relative to the bow of the vessel.
  - Only drill the optional cable routing hole in the mounting surface if you intend to route the cables through the base of the riser, rather than through the side of the riser.
- 2. Install the 3x threaded studs into the base of the camera. Do not use thread locking compound, as this may damage the plastic riser.
- 3. Slide the foam gasket over the threaded studs, and push it firmly into place on the camera's base.

- 4. Place the camera on top of the riser, so the threaded studs extend through the three holes in the riser's top surface. Check that the foam gasket remains firmly in place.
  - Note the camera forward marking on the top surface of the riser. You must ensure that the riser is mounted so that the camera is oriented properly relative to the bow of the vessel.
- 5. Place the rubber base seal on the bottom of the riser.
- 6. Slide a flat washer, and then a spring washer, onto each stud.
- 7. Secure the camera body to the riser with the supplied nuts, ensuring that the seal remains correctly positioned on the camera's base.

Tighten the nuts to a torque of 3.7 N·m (2.7 lbf·ft).

- 8. Connect the power supply cable, BNC cable and network cable to the camera, then loop the cables round within the riser base so that they can be threaded through the bottom of the riser, and into the cable routing hole drilled in the mounting surface.
- 9. Ensure the riser-base seal is positioned correctly, and then fasten the camera-riser assembly to the mounting surface, as shown in the following drawing. Use fasteners appropriate for the surface's thickness and material. Do NOT use thread locking compound, as this may damage the plastic riser.
- 10. You must ensure a watertight seal between the riser base and the mounting surface. You may use a marine-grade sealant as an alternative to the supplied mounting gasket.

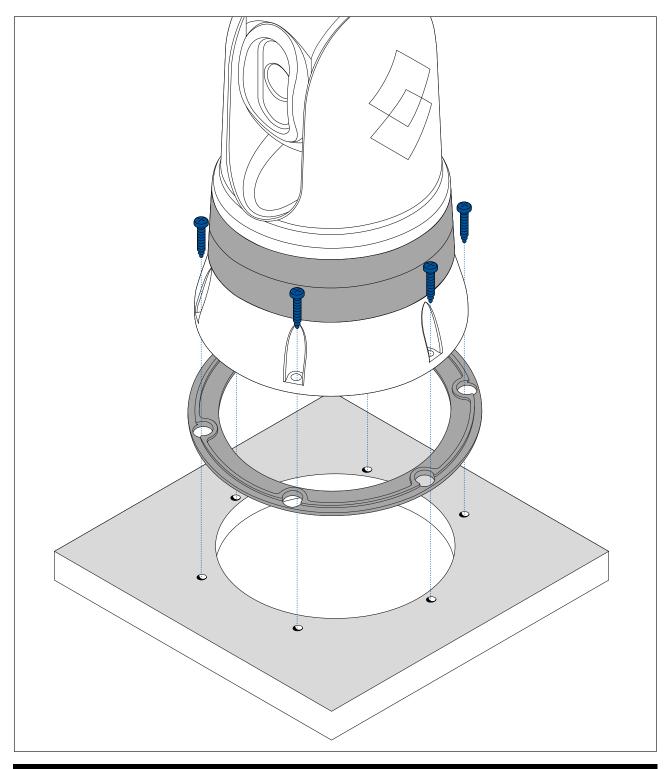

### Note:

- If it is not possible to route the camera cables through the mounting surface, cut a hole in the side of the riser, and route the cables through the riser sidewall. You may need to loop the cables around within the riser base, so that they can be passed through the hole you have cut in the side of the riser.
- If routing the camera cables through the riser sidewall, and the camera is mounted ball-up, do NOT seal the riser base with either the supplied gasket, or sealant. Sealing may result in water pooling inside the riser.
- If routing the camera cables through the riser sidewall, and the camera is mounted ball-down, do NOT seal the connection between the camera base and the top surface of the riser with the supplied gasket. Sealing may result in water pooling inside the riser.

## 7.4 JCU-2 Mounting

### Note:

The JCU-2 joystick control unit is available as an optional accessory (500-0398-10).

## Removing the keypad mat

To gain access to the mounting hole locations, the keypad mat must be removed.

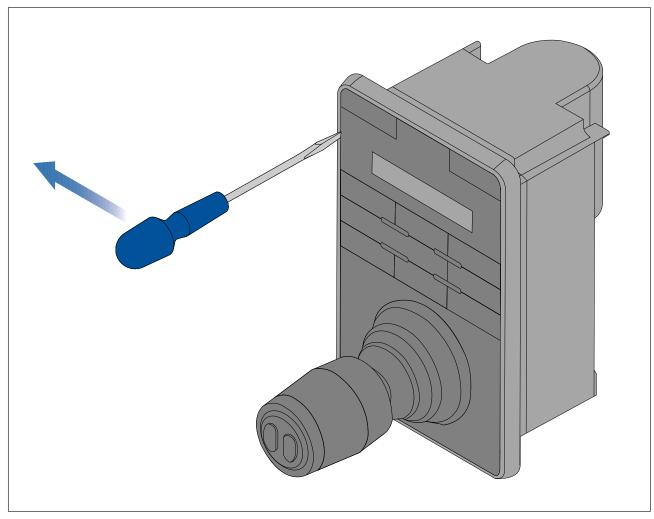

**Note:** To help prevent scratching the product, cover the tip of your screwdriver blade with a small piece of insulation tape.

- 1. Using a thin, flat bladed screwdriver insert the tip of the screwdriver into the gap between the edge of the keypad mat and the keypad housing.
- 2. Gently lever the keypad mat away from the keypad to release the keypad mat.

Take care not to bend the keypad mat during removal.

### Flush mounting the keypad

Flush mounting provides a sleek installation where the product and dash are flush, with only the buttons and Rotary controller protruding from the dash. Flush mounting requires the mounting surface to be rebated.

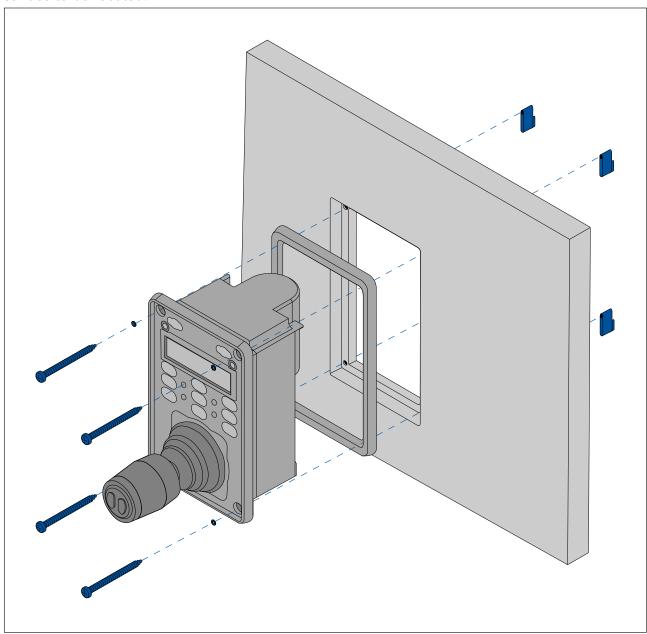

- 1. Check the selected location for the unit. A clear, flat area with suitable clearance behind the panel is required.
- 2. Before modifying the mounting surface, refer to the dimensions supplied in this document to ensure there is enough space for the unit and all cables.
- 3. Fix the supplied mounting template to the selected location, using masking or self adhesive tape.
- 4. Drill 4 holes as indicated on the mounting template to accept the fixings.
- 5. Using a suitable hole saw (the size and position is indicated on the template), make a hole in each corner of the cut-out area.
- 6. Using a suitable saw, cut along the inside edge of the cut-out line.
- 7. Using a Router, follow the Flush mount rebate line, to cut out a rebate to the specified rebate depth, as indicated on the template.
- 8. Ensure that the unit fits into the removed area and then remove rough edges.
- 9. Place the supplied gasket onto the rear of the keypad, ensuring the mounting holes are aligned.
- 10. Connect the relevant cables to the unit.
- 11. Place the keypad into the rebate and secure using the fixings provided.

**Note:** The appropriate tightening torque and drill bit size to use depends on the thickness of the mounting surface and the type of material it is made from.

**Note:** The supplied gasket provides a seal between the unit and a suitably flat and stiff mounting surface or binnacle. The gasket should be used in all installations. It may also be necessary to use a marine-grade sealant if the mounting surface or binnacle is not entirely flat and stiff or has a rough surface finish.

## Surface mounting the keypad

Surface mounting provides a uniform installation where the products protrude, usually by the thickness of the bezel, from the mounting surface.

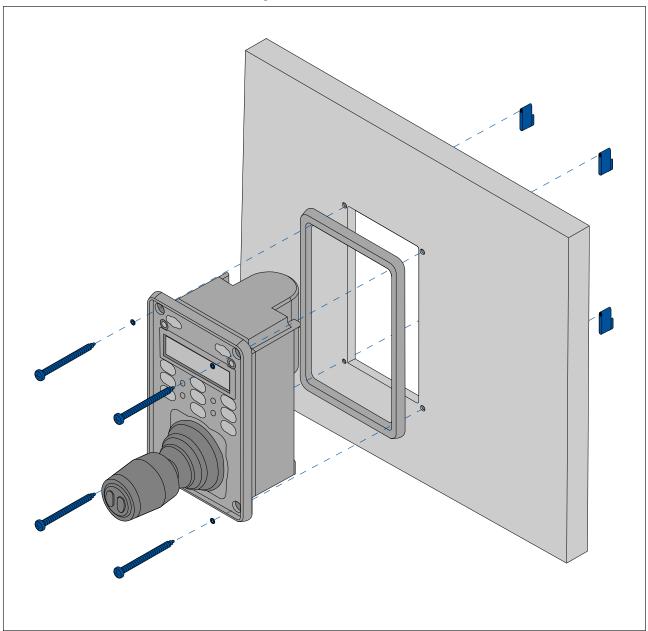

- 1. Check the selected location for the unit. A clear, flat area with suitable clearance behind the panel is required.
- 2. Before modifying the mounting surface, refer to the dimensions supplied in this document to ensure there is enough space for the unit and all cables.
- 3. Fix the supplied mounting template to the selected location, using masking or self adhesive tape.
- 4. Drill 4 holes as indicated on the mounting template to accept the fixings.
- 5. Using a suitable hole saw, make a hole in each corner of the cut-out area.
- 6. Using a suitable saw, cut along the inside edge of the cut-out line.
- 7. Ensure that the unit fits into the removed area and then remove rough edges.

- 8. Place the supplied gasket onto the rear of the keypad, ensuring the mounting holes are aligned.
- 9. Connect the relevant cables to the unit.
- 10. Secure using the fixings provided.

### Note:

The appropriate tightening torque and drill bit size to use depends on the thickness of the mounting surface and the type of material it is made from.

### Note:

The supplied gasket provides a seal between the unit and a suitably flat and stiff mounting surface or binnacle. The gasket should be used in all installations. It may also be necessary to use a marine-grade sealant if the mounting surface or binnacle is not entirely flat and stiff or has a rough surface finish.

### Fitting the keypad mat

You should fit the keypad mat after the unit has been secured to the mounting surface.

- 1. Ensure the keypad mat is orientated correctly.
- 2. Remove the white tab from the underside of the keypad mate to expose the adhesive.
- 3. Slide the keypad mat over the joystick and slot it into place, starting with one of the longer edges.

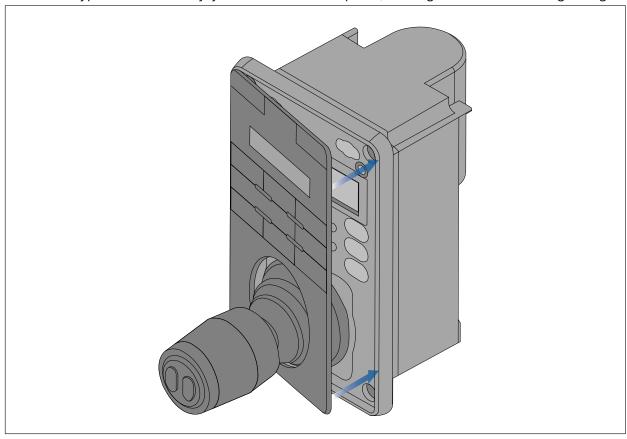

4. Close the opposite end of the keypad mat into the keypad. Firmly push the keypad mat into the keypad until it is stuck in place.

# **Chapter 8: Connections overview**

# **Chapter contents**

- 8.1 Connections overview on page 56
- 8.2 General cabling guidance on page 58

Connections overview 55

## 8.1 Connections overview

Your product includes the following connectors

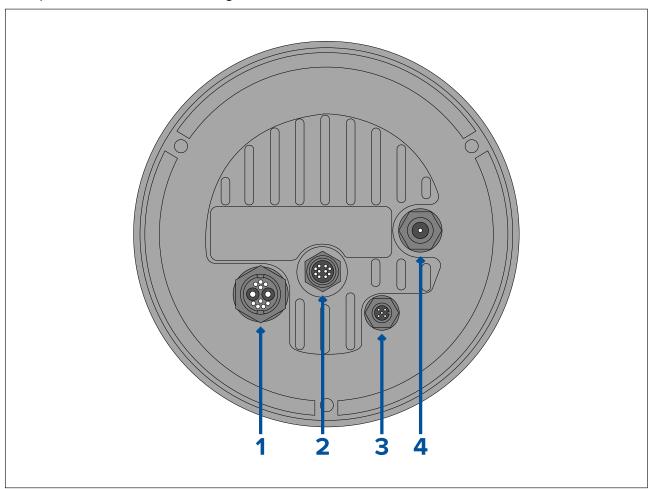

| Connector              | Connects to                                                                                                    | Suitable cables                                                    |  |
|------------------------|----------------------------------------------------------------------------------------------------|--------------------------------------------------------------------|--|
| 1) Power / NMEA 0183 / | • 12 / 24 V dc power supply                                                                                                    | Right-angled power supply                                          |  |
| Composite video        | • NMEA 0183 in / out                                                                                                    | cable (supplied)                                                   |  |
|                        | Composite video (on female<br>BNC connector)                                                                                         |                                                                    |  |
| 2) RayNet              | RayNet network device                                                                                                    | RayNet-to-RJ45 adapter cable (supplied)                            |  |
|                        |                                                                                                    | Right-angled RayNet-to-<br>RayNet cable (supplied)                 |  |
| 3) DeviceNet           | DeviceNet network device /<br>backbone                                                                                               | DeviceNet-to-DeviceNet cable                                       |  |
|                        | SeaTalkng network device /<br>backbone                                                                                               | DeviceNet-to-SeaTalkng<br>adapter cable                            |  |
| 4) HD SDI              | HD-SDI digital video device,<br>or HDMI via suitable<br>converter and cables,<br>available separately from<br>third-party retailers. | HD-SDI video cable<br>(supplied), terminated in<br>BNC connectors. |  |

For more information on available cables refer to Chapter 23 Spares and Accessories

**Note:** The cables should be routed to a dry area of the vessel for connection. Alternatively you must ensure that all connections are water tight.

**Note:** If you want to make cable connections to the camera before mounting it to your vessel (for example, to test the camera), first attach the 3 threaded studs to the base. This will help to protect the cable connectors on the base of the camera, and also provides a stable platform, helping to prevent damage caused by the unit rolling off the edge of the work surface.

### Typical systems

The camera can be connected to a variety of digital or analog video systems, and controlled via a JCU or a web browser.

#### Note:

- For information on how to connect the product, refer to the p.56 Connections overview
- For information on available cables and accessories, refer to the p.137 Spares and accessories
- Basic Web browser system: You can connect the camera directly to an IP-capable device, such as a laptop or PC, using the supplied RayNet cable and RayNet-to-RJ45 adapter cable. You can control the camera through the user interface, accessible via a web browser.
- Basic digital video display system with JCU: You can connect the camera directly to a primary digital video display via the camera's HD-SDI output and the supplied BNC cable, or via HDMI using a suitable third-party video converter (available separately from an electronics retail outlet).
- Basic analog video display system with JCU: You can connect the camera directly to a primary analog video display via the camera's composite analog video output using the BNC connector on the camera's power cable.
- Basic Web browser system with JCU: You can connect the product to an IP-capable device, such as a laptop or PC, via an Ethernet switch (using the supplied RayNet cable and RayNet-to-RJ45 adapter cable), and an additional Ethernet cable. You can control the camera through the user interface accessible via a web browser, or with a JCU unit, also connected to the Ethernet switch.
- Basic Raymarine LightHouse 3 multifunction display (MFD) system: You can connect the product directly to a Raymarine LightHouse 3 MFD using the supplied RayNet cable. You can control the camera directly using the MFD. For a more flexible system, you can install a RayNet switch between the camera and the MFD, and add a JCU unit (also connected to the RayNet switch) to provide additional camera controls.
- Complex system with multiple cameras, MFDs, and JCUs: With sufficient RayNet or Ethernet ports available on installed switches, and appropriate RayNet and Ethernet cables, you can connect multiple cameras, MFDs, and JCUs together to form an integrated system. You can use any JCU or MFD to control and monitor any camera.

## Connecting cables

Follow the steps below to connect the cable(s) to your product.

- 1. Ensure that the vessel's power supply is switched off.
- 2. Ensure that the device being connected has been installed in accordance with the installation instructions supplied with that device.
- 3. Ensuring correct orientation, push cable connectors fully onto the corresponding connectors.
- 4. Engage any locking mechanism to ensure a secure connection (e.g.: turn locking collars clockwise until tight, or in the locked position).
- 5. Ensure any bare ended wire connections are suitably insulated to prevent shorting and corrosion due to water ingress.

Connections overview 57

### **Orientation of right-angled connectors**

When making connections using the supplied right-angled power and network cables, ensure that you orient the connectors correctly with respect to the thermal camera base.

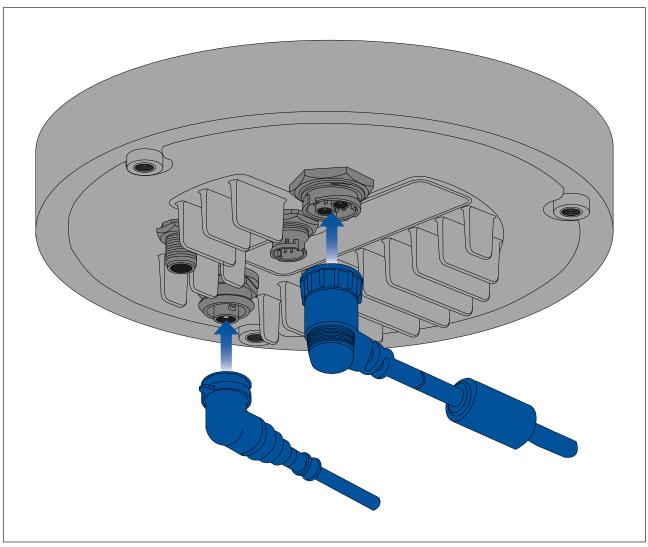

# 8.2 General cabling guidance

## Cable types and length

It is important to use cables of the appropriate type and length

- Unless otherwise stated use only standard cables of the correct type, supplied by FLIR.
- Ensure that any non-FLIR cables are of the correct quality and gauge. For example, longer power cable runs may require larger wire gauges to minimize voltage drop along the run.

## **Cable routing**

Cables must be routed correctly, to maximize performance and prolong cable life.

• Do NOT bend cables excessively. Wherever possible, ensure a minimum bend diameter (Ø) of 200 mm (7.87 in) / minimum bend radius (R) of 100 mm (3.94 in).

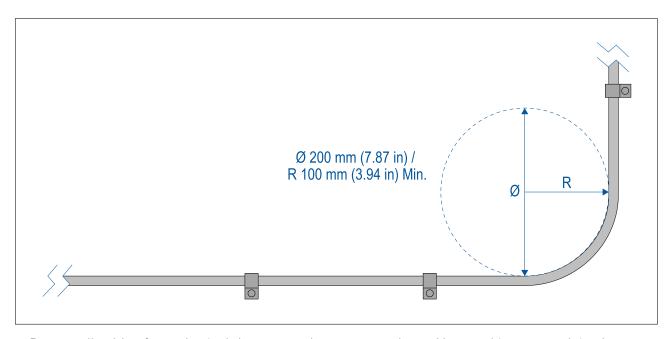

- Protect all cables from physical damage and exposure to heat. Use trunking or conduit where
  possible. Do NOT run cables through bilges or doorways, or close to moving or hot objects.
- Secure cables in place using cable clips or cable ties. Coil any excess cable and tie it out of the way.
- Where a cable passes through an exposed bulkhead or deckhead, use a suitable watertight feed-through.
- Do NOT run cables near to engines or fluorescent lights.
- Always route data cables as far away as possible from:
  - other equipment and cables,
  - high current carrying AC and DC power lines,
  - antennas.

### Strain relief

Use adequate strain relief for cabling to ensure that connectors are protected from strain and will not pull out under extreme sea conditions.

### Circuit isolation

Appropriate circuit isolation is required for installations using both AC and DC current:

- Always use isolating transformers or a separate power-inverter to run PC's, processors, displays and other sensitive electronic instruments or devices.
- Always use an isolating transformer with Weather FAX audio cables.
- Always use an isolated power supply when using a 3rd party audio amplifier.
- Always use an RS232/NMEA converter with optical isolation on the signal lines.
- Always make sure that PC's or other sensitive electronic devices have a dedicated power circuit.

### Cable shielding

Ensure that cable shielding is not damaged during installation and that all cables are properly shielded.

Connections overview 59

# **Chapter 9: Video connections**

# **Chapter contents**

• 9.1 Video connections on page 62

Video connections 61

### 9.1 Video connections

The camera's video output can be distributed to up to 4 devices, simultaneously.

Furthermore, with the dual payload camera variants you can use any of the 4 different camera video outputs to display different **combinations** of thermal and visible light video feed, simultaneously. For example, you can view the thermal video feed via the HD-SDI video output, and the visible light video feed at the same time via a laptop connected to the camera's RayNet (Ethernet) connector.

#### Note:

There is also a specific scenario where it is possible to distribute video to more than 4 devices simultaneously. With a Raymarine Axiom Pro multifunction display (MFD), you can connect the camera's **analog** composite video **output** to the MFD's **analog** composite video **input**, and then share/repeat that video feed in realtime over the RayNet network to multiple additional LightHouse 3 Raymarine MFDs on the same network. This can all be output simultaneously with the 3 other digital video outputs described below.

The 4 different video outputs are:

- 2x digital video outputs via the RayNet (Ethernet / IP) connector, streamed over Ethernet/IP:
  - H264-encoded digital video this is streamed to an ONVIF (Profile S)-compatible IP video-capable display, video distribution unit, video multiplexer, or Raymarine LightHouse 3 multifunction display (MFD).
  - MPEG-encoded digital video this is streamed to a web browser on a PC / laptop / tablet connected to the camera's RayNet (Ethernet) connector.
- 1x digital video feed, output via the HD-SDI connector.
- 1x analog video feed, output via the composite video BNC connector on the camera's power cable.

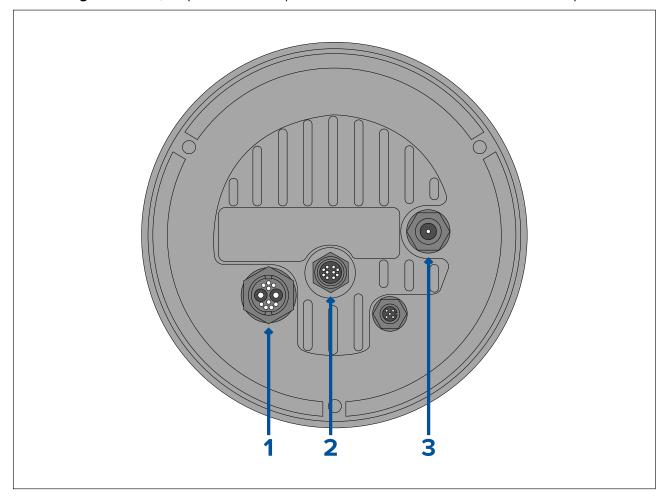

|   | Connector                                             | Video format                                          |
|---|-------------------------------------------------------|-------------------------------------------------------|
| 1 | Composite video BNC connector on camera's power cable | Analog video.                                         |
| 2 | RayNet (Ethernet)                                     | H264-encoded IP digital video (ONVIF<br>Profile S).   |
|   |                                                       | MPEG-encoded IP digital video (via web browser only). |
| 3 | HD-SDI                                                | Digital video, HD-SDI format (SMPTE-292M).            |

### Note:

It is also possible to connect to an HDMI-capable display or other video device, via a suitable third-party HD-SDI to HDMI converter. Contact your dealer or retailer for suitable devices and cables.

### Note:

ONVIF profiles help you to determine which IP digital video devices are compatible with one another. For more information on ONVIF profiles, refer to: www.onvif.org/profiles/

### Video and network cables

A range of cables is suppled with the camera to cover typical connection scenarios. You may need to purchase additional cables to complete your installation.

| Connector                                             | Suitable cables                                                                                                    |
|-------------------------------------------------------|----------------------------------------------------------------------------------------------------|
| Composite video BNC connector on camera's power cable | Use the supplied BNC-to-BNC video cable (3 m / 9.8 ft.), if not using otherwise for the HD-SDI connection. Alternatively, obtain a 75—ohm coax video cable terminated in BNC connectors at both ends. (The BNC connector on the camera's power cable is a female connector). |
| RayNet (Ethernet)                                     | To connect to a device with an RJ45 socket: Use the supplied RayNet-to-RJ45 adapter cable (120 mm / 4.7 in.). Longer adapter cables are available separately.  To connect to a Raymarine MFD or RayNet network switch: Obtain a suitable length RayNet—to-RayNet cable.      |
| HD-SDI                                                | Use the supplied BNC-to-BNC video cable (3 m / 9.8 ft.). If a longer cable is required, obtain a 75—ohm coax video cable terminated in BNC connectors at both ends. (The BNC connector on the camera is a female connector).                                                 |

**Note:** It is also possible to connect to an HDMI-capable display or other video device, via a suitable third-party HD-SDI to HDMI converter. Contact your dealer or retailer for suitable devices and cables.

### **HD-SDI** cable connection

When making the HD-SDI connection to the camera using the supplied cable, ensure that the rubber shroud surrounding the cable connector is secured with cable ties (not supplied), once fitted to the connector. Fit one tie to the shroud at the point where the cable enters the bottom of the shroud, and another tie around the shroud where it covers the connector itself.

Video connections 63

# Chapter 10: NMEA 0183 connection

## **Chapter contents**

- 10.1 NMEA 0183 connection on page 66
- 10.2 NMEA 0183 overview on page 67
- 10.3 Enabling NMEA features on page 68

NMEA 0183 connection 65

### 10.1 NMEA 0183 connection

NMEA 0183 devices can be connected to your camera using the NMEA 0183 wires on the supplied Power/Video/NMEA 0183 cable.

- 2 NMEA 0183 ports are available:
- Port 1: Input and output: 4,800 baud rate only.
- Port 2: Input only: 4,800 baud rate only.

### Note:

• For Port 1, both the input and output communicate at the same baud rate. For example, if you have one NMEA 0183 device connected to Port 1 INPUT, and another NMEA 0183 device connected to Port 1 OUTPUT, both NMEA devices must use the same baud rate.

Up to 4 devices can be connected to the camera's output port, and up to 2 devices to the camera's input ports.

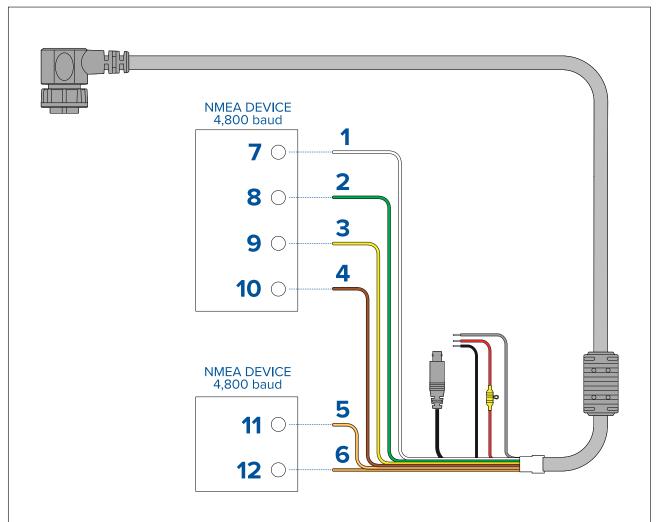

| Item | Device | Cable color    | Port | Input / output | Positive (+) / negative (-) |
|------|--------|----------------|------|----------------|-----------------------------|
| 1    | Camera | White          | 1    | Input          | Positive                    |
| 2    | 7      | Green          | 1    | Input          | Negative                    |
| 3    | 7      | Yellow         | 1    | Output         | Positive                    |
| 4    | 7      | Brown          | 1    | Output         | Negative                    |
| 5    |        | Orange / White | 2    | Input          | Positive                    |
| 6    |        | Orange / Green | 2    | Input          | Negative                    |

| Item | Device      | Cable color | Port | Input /<br>output | Positive (+) /<br>negative (-) |
|------|-------------|-------------|------|-------------------|--------------------------------|
| 7    | NMEA device | *           | *    | Output            | Positive                       |
| 8    |             | *           | *    | Output            | Negative                       |
| 9    |             | *           | *    | Input             | Positive                       |
| 10   |             | *           | *    | Input             | Negative                       |
| 11   | NMEA device | *           | *    | Output            | Positive                       |
| 12   |             | *           | *    | Output            | Negative                       |

#### Note:

### 10.2 NMEA 0183 overview

The NMEA interface allows the camera to communicate with radar, GPS, or other third-party devices using the National Marine Electronics Association (NMEA) 0183 protocol. NMEA 0183 (or NMEA for short) is a combined electrical and data specification for communication between marine electronic devices.

For information on how to connect NMEA 0183 devices to the camera, refer to: p.66 — NMEA 0183 connection

For additional information regarding the NMEA 0183 protocol refer to: https://www.nmea.org/content

The NMEA 0183 protocol allows the camera to automatically point itself towards vessels and other objects in its field of view, and to track their movement. The camera can receive 3 types of NMEA messages:

- Radar Cursor Tracking, which is implemented using the NMEA Radar System Data (RSD) sentence.
- Slew to Waypoint, which uses the NMEA Bearing and Distance to Waypoint, Great Circle (BWC) sentence.
- Radar Tracking, which uses the NMEA Tracked Target Message (TTM) sentence.

### Note:

Even though you can only choose three types of messages to enable through the NMEA interface, the cameras use additional messages to perform the calculations needed to respond to these three. If your system is not responding as expected, verify that the NMEA device sending messages is sending the following additional message types:

- HDT (Heading True)
- GGA (Global Positioning System Fix Data)
- VHW (Water Speed and Heading)
- OSD (Own Ship Data)
- TLL (Target Latitude and Longitude)

#### Note:

Any combination or all 3 of these NMEA messages can be enabled; when more than one type is enabled, the system processes **RSD** first, then **BWC**, and finally **TTM**. For example, if the unit is listening to **BWC** or **TTM** messages and looking at a particular target and it receives an **RSD** message, it waits until the end of the dwell time and then moves on to the **RSD** message, ignoring all other input.

### Important:

In order for the NMEA features to work correctly, the camera's altitude above the waterline must be specified using the camera's web interface. Enter the altitude by accessing the web interface and selecting the **Georeference** tab.

NMEA 0183 connection 67

<sup>\*</sup> Refer to instructions provided with your NMEA 0183 device for connection details.

# 10.3 Enabling NMEA features

For more information on how to enable the various NMEA features (such as Radar integration, for example), refer to: Chapter 18 NMEA (Radar Tracking)

# **Chapter 11: Network connections**

# **Chapter contents**

• 11.1 Network connections on page 70

Network connections 69

### 11.1 Network connections

Your camera has a single RayNet network connector. This connects the camera to your vessel's wider IP network. This could be an existing third-party Ethernet network, or a dedicated Raymarine RayNet network.

The details of the network connections between the camera, video display (web browser, video monitor, or LightHouse 3 Raymarine multifunction display), control unit (for example, a JCU-2 controller) and the rest of your installation depend on:

- How you want to control the camera (for example, with a web browser, a LightHouse 3 Raymarine multifunction display, a JCU controller, or a combination).
- How you want to view the camera's IP video feed (for example, via a laptop / PC or via a LightHouse 3 Raymarine multifunction display, or a combination).
- the equipment already installed on your vessel (for example, network switches with free ports, or other cameras).

The following sections show some possible network connections, starting with a basic system with a single camera directly connected to web browser, and finishing with a more complex multi-camera, multi-display, multi-JCU system.

## Non-RayNet systems

You can install your camera on a vessel that doesn't have a RayNet network or LightHouse 3 Raymarine multifunction display (MFD) installed.

### Single-camera system with direct connection to web browser

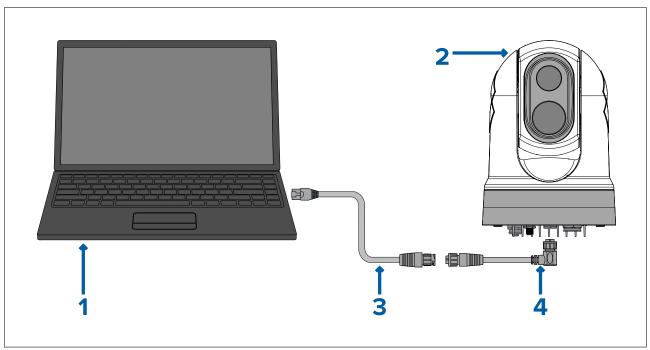

#### Note:

Power connections are not shown in this illustration. The camera and laptop require their own dedicated power connections.

|   | Description                                                                                                    |
|---|----------------------------------------------------------------------------------------------------|
| 1 | Laptop (or other Ethernet-connected device running a web browser), available separately from third-party retailers |
| 2 | M300 Series camera                                                                                                 |
| 3 | RayNet-to-RJ45 adapter cable (120 mm / 4.7 in.) (supplied with camera)                                             |
| 4 | Right angled RayNet-to-RayNet cable (3 m / 9.8 ft) (supplied with camera)                                          |

### Single-camera system with web browser and an optional JCU

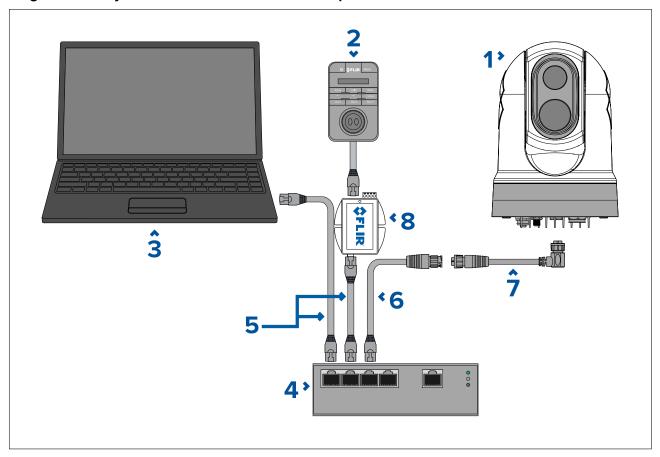

### Note:

Power connections are not shown in this illustration. The camera, laptop and Ethernet network switch require their own dedicated power connections. The JCU-2 is powered using the PoE injector via power over Ethernet.

|   | Description                                                               |
|---|---------------------------------------------------------------------------|
| 1 | M300 Series camera                                                        |
| 2 | Joystick control unit (JCU-2), available separately                       |
| 3 | Laptop (or other Ethernet-connected device running a web browser)         |
| 4 | Ethernet network switch (available separately)                            |
| 5 | RJ45-to-RJ45 Ethernet cable                                               |
| 6 | RayNet-to-RJ45 adapter cable (120 mm / 4.7 in.) (supplied with camera)    |
| 7 | Right angled RayNet-to-RayNet cable (3 m / 9.8 ft) (supplied with camera) |
| 8 | PoE injector (provides power to JCU-2), available separately              |

## Single-camera system with digital video (HD-SDI) monitor and JCU

For this system, a device running a web browser is not required. The camera's video feed is routed through the camera's HD-SDI video connection to a digital video monitor. Camera control is provided by a JCU (available separately).

Network connections 71

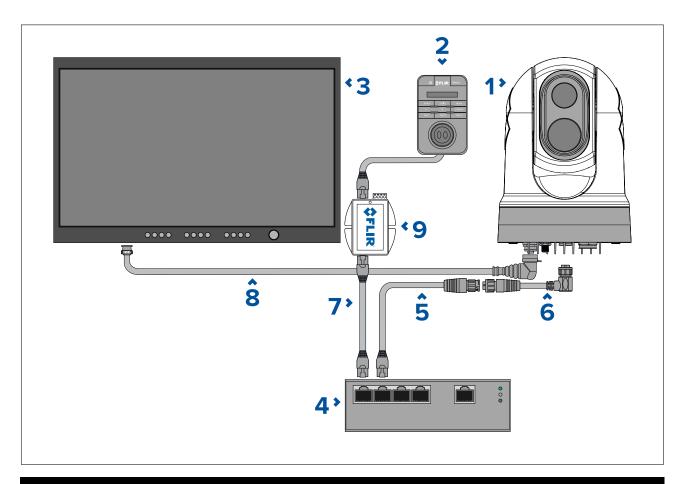

### Note:

Power connections are not shown in this illustration. The camera, display and Ethernet network switch require their own dedicated power connections. The JCU-2 is powered using the PoE injector via power over Ethernet.

#### Note:

An Ethernet network switch is only required when the camera needs to connect to more than 1 Ethernet device.

|   | Description                                                                     |
|---|---------------------------------------------------------------------------------|
| 1 | M300 Series camera                                                              |
| 2 | Joystick control unit (JCU-2), available separately                             |
| 3 | Digital video (HD-SDI) monitor, available separately from third-party retailers |
| 4 | Ethernet network switch (available separately)                                  |
| 5 | RayNet-to-RJ45 adapter cable (120 mm / 4.7 in.) (supplied with camera)          |
| 6 | RayNet-to-RayNet cable, available separately                                    |
| 7 | RJ45–to-RJ45 cable, available separately                                        |
| 8 | HD-SDI video cable (BNC connectors) (3 m / 9.8 ft.) (supplied with camera)      |
| 9 | PoE injector (provides power to JCU-2), available separately                    |

### Single-camera system with digital video (HDMI) monitor and JCU

For this system, a device running a web browser is not required. The camera's video feed is routed through the camera's HD-SDI video connection via a third-party HD-SDI to HDMI video converter (not supplied) to a digital video monitor. Camera control is provided by a JCU (available separately).

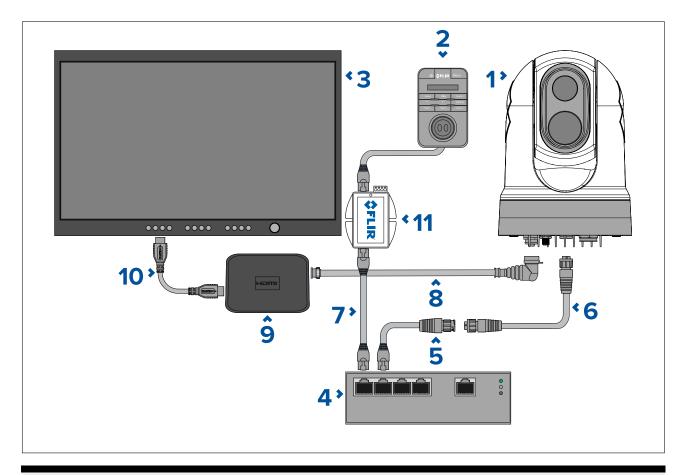

#### Note:

Power connections are not shown in this illustration. The camera, display, video converter and Ethernet network switch require their own dedicated power connections. The JCU-2 is powered using the PoE injector via power over Ethernet.

#### Note:

An Ethernet network switch is only required when the camera needs to connect to more than 1 Ethernet device.

|    | Description                                                                     |
|----|---------------------------------------------------------------------------------|
| 1  | M300 Series camera                                                              |
| 2  | Joystick control unit (JCU-2), available separately                             |
| 3  | Digital video (HDMI) monitor, available separately from third-party retailers   |
| 4  | Ethernet network switch (available separately)                                  |
| 5  | RayNet-to-RJ45 adapter cable (120 mm / 4.7 in.) (supplied with camera)          |
| 6  | RayNet-to-RayNet cable, available separately                                    |
| 7  | RJ45-to-RJ45 cable, available separately                                        |
| 8  | HD-SDI video cable (BNC connectors) (3 m / 9.8 ft.) (supplied with camera)      |
| 9  | HD-SDI to HDMI video converter, available separately from third-party retailers |
| 10 | HDMI cable, available separately from third-party retailers                     |
| 11 | PoE injector (provides power to JCU-2), available separately                    |

#### Single-camera system with analog video monitor and JCU

For this system, a device running a web browser is not required. The camera's video feed is routed through the power cable's composite analog video connection to an analog video monitor. Camera control is provided by a JCU (available separately).

Network connections 73

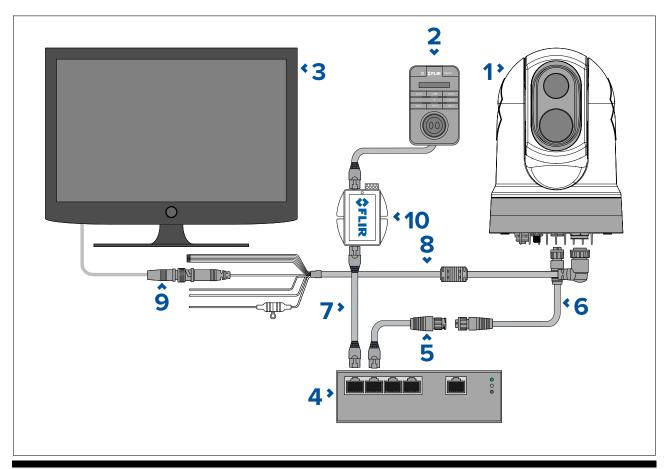

#### Note:

Power connections are not shown in this illustration. The camera, display and Ethernet network switch require their own dedicated power connection. The JCU-2 is powered using the PoE injector via power over Ethernet.

#### Note:

An Ethernet network switch is only required when the camera needs to connect to more than 1 Ethernet device.

|    | Description                                                                                                    |
|----|----------------------------------------------------------------------------------------------------|
| 1  | M300 Series camera                                                                                                    |
| 2  | Joystick control unit (JCU-2), available separately                                                                                                    |
| 3  | Analog video monitor, available separately from third-party retailers                                                                                                    |
| 4  | Ethernet network switch (available separately)                                                                                                    |
| 5  | RayNet-to-RJ45 adapter cable (120 mm / 4.7 in.) (supplied with camera)                                                                                                    |
| 6  | RayNet-to-RayNet cable, available separately                                                                                                    |
| 7  | RJ45-to-RJ45 cable, available separately                                                                                                    |
| 8  | Camera's power cable (3 m / 9.8 ft.) (supplied with camera)                                                                                                    |
| 9  | BNC-to-BNC video cable. If you are not using the supplied BNC cable (3 m / 9.8 ft.) for the HD-SDI connection, you can use it for this composite analog connection. Otherwise, obtain a suitable cable, separately from third-party retailers. |
| 10 | PoE injector (provides power to JCU-2), available separately                                                                                                    |

#### Single-camera system connected to third-party radar with analog video monitor and JCU

For this system, a device running a web browser is not required. The camera's video feed is routed through the power cable's composite analog video connection to an analog video monitor. Camera control is provided by a JCU (available separately).

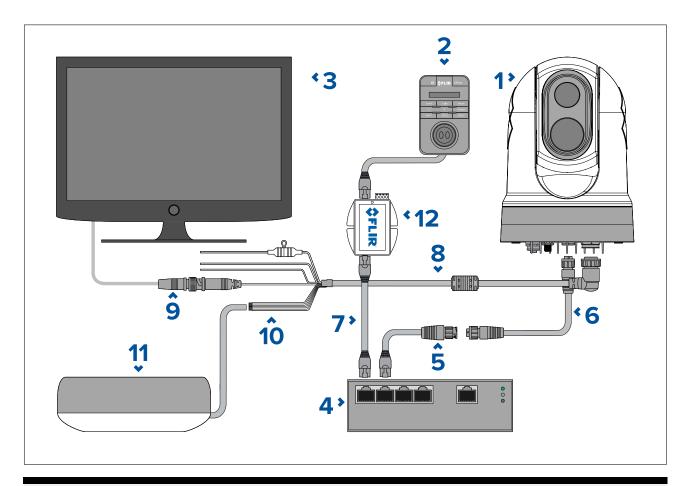

#### Note:

Power connections are not shown in this illustration. The camera, display, radar and Ethernet network switch require their own dedicated power connections. The JCU-2 is powered using the PoE injector via power over Ethernet.

#### Note:

An Ethernet network switch is only required when the camera needs to connect to more than 1 Ethernet device.

|    | Description                                                                                                    |
|----|----------------------------------------------------------------------------------------------------|
| 1  | M300 Series camera                                                                                                    |
| 2  | Joystick control unit (JCU-2), available separately                                                                                                    |
| 3  | Analog video monitor, available separately from third-party retailers                                                                                                    |
| 4  | Ethernet network switch (available separately)                                                                                                    |
| 5  | RayNet-to-RJ45 adapter cable (120 mm / 4.7 in.) (supplied with camera)                                                                                                    |
| 6  | RayNet-to-RayNet cable, available separately                                                                                                    |
| 7  | RJ45-to-RJ45 cable, available separately                                                                                                    |
| 8  | Camera's power cable (3 m / 9.8 ft.) (supplied with camera)                                                                                                    |
| 9  | BNC-to-BNC video cable. If you are not using the supplied BNC cable (3 m / 9.8 ft.) for the HD-SDI connection, you can use it for this composite analog connection. Otherwise, obtain a suitable cable, separately from third-party retailers. |
| 10 | NMEA 0183 connection. For information on how to connect NMEA 0183 devices to the camera, refer to: <b>p.66 — NMEA 0183 connection</b>                                                                                                    |
| 11 | Third-party radar scanner, available separately from third-party retailers                                                                                                    |
| 12 | PoE injector (provides power to JCU-2), available separately                                                                                                    |

Network connections 75

# RayNet systems with Raymarine LightHouse 3 multifunction displays (MFDs)

M300-Series cameras are compatible with Raymarine LightHouse 3 multifunction displays (MFDs) and existing RayNet networks.

The following examples show possible network connections for:

- a single-camera system comprising a Raymarine LightHouse 3 MFD (for camera control, and viewing the camera's IP video feed), a RayNet network switch, a JCU (available separately) for additional camera control, and a Power over Ethernet (PoE) Injector.
- a multi-camera system comprising an HD-SDI video monitor, 2 Raymarine MFDs (available separately), a RayNet network switch (available separately), 2 JCUs (available separately), a Power over Ethernet (PoE) Injector (available separately), and a web browser (laptop) (available separately) for additional camera control.

#### Single-camera system with Raymarine MFD and JCU

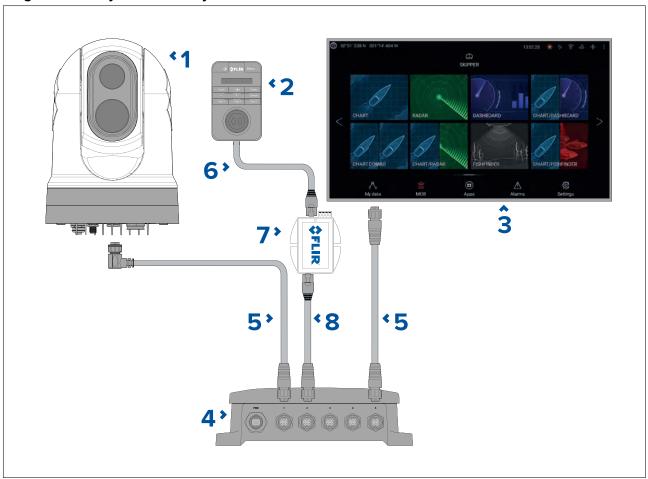

#### Note:

Power connections are not shown in this illustration. The camera, MFD, PoE injector and RayNet network switch require their own dedicated power connections. The JCU-2 is powered using the PoE injector switch via power over Ethernet.

#### Important:

For high speed connection, in single MFD systems ensure the MFD is connected to the gigabit connector (port 5).

- 1. M300 Series camera
- 2. Joystick control unit (JCU-2), available separately
- 3. Raymarine MFD, available separately
- 4. RayNet network switch, available separately
- 5. Right-angled RayNet-to-RayNet cable, (supplied with camera)
- 6. RJ45-to-RJ45 cable, available separately

- 7. PoE injector (provides power to JCU-2), available separately
- 8. RayNet-to-RJ45 adapter cable, (120 mm / 4.7 in. version supplied with camera; other lengths available separately)

## Multi-camera system with digital video monitor, 2 Raymarine MFDs, 2 JCUs, and a web browser

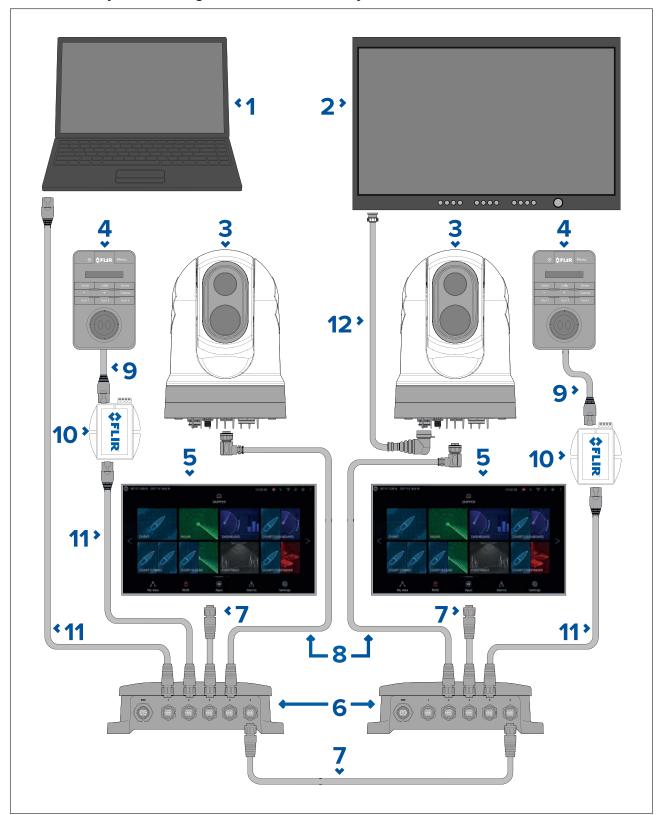

#### Note:

Power connections are not shown in this illustration. The camera, MFD, PoE injector and RayNet network switch require their own dedicated power connections. The JCU-2 is powered using the PoE injector switch via power over Ethernet.

Network connections 77

#### Important:

For high speed connection, ensure the RayNet network switches are connected to each other using the gigabit connectors (port 5).

- 1. Laptop (or other Ethernet-connected device running a web browser), available separately from third-party retailers
- 2. Digital video monitor, available separately from third-party retailers
- 3. M300 Series camera
- 4. Joystick control unit (JCU-2), available separately
- 5. Raymarine MFD, available separately
- 6. RayNet network switch, available separately
- 7. RayNet-to-RayNet cable, available separately
- 8. Right angled RayNet-to-RayNet cable (3 m / 9.8 ft) (supplied with camera)
- 9. RJ45-to-RJ45 cable, available separately
- 10. PoE injector (provides power to JCU-2), available separately
- 11. RayNet-to-RJ45 adapter cable, (120 mm / 4.72 in. version supplied with camera; other lengths available separately)
- 12. HD-SDI video cable (BNC connectors) (3 m / 9.8 ft.) (supplied with camera)

# **Chapter 12: Power connections**

# **Chapter contents**

• 12.1 Power connection on page 80

Power connections 79

## 12.1 Power connection

Power must be supplied to the camera from an appropriate power source.

#### **Power connection requirements**

- 12 or 24 Vdc nominal supply voltage
- · Isolated power supply
- Connected via an appropriately-rated thermal breaker or fused switch (refer to *Inline fuse and thermal breaker ratings*).

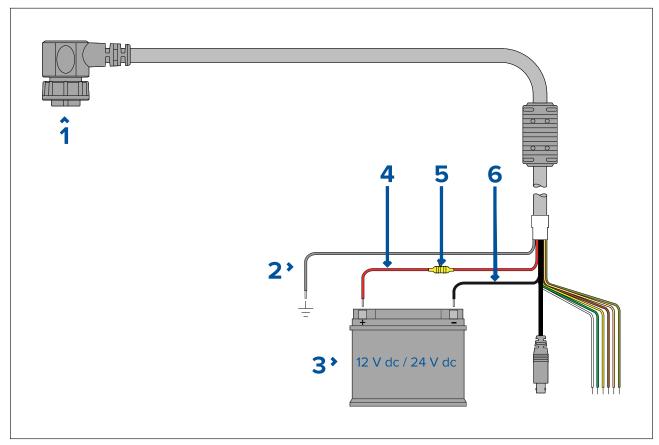

|   | Description                               | Connects to:                                                                                                    |
|---|-------------------------------------------|----------------------------------------------------------------------------------------------------|
| 1 | Power cable.                              | Product's power connector.                                                                                                 |
| 2 | Drain / ground (thin black wire)          | Vessel's RF ground, or negative battery terminal.                                                                          |
| 3 | Connection to 12 V / 24 V power supply.   | Vessel's power supply.                                                                                                    |
| 4 | Red cable (positive)                      | Power supply's positive terminal                                                                                           |
| 5 | Inline fuse                               | Waterproof fuse holder containing a suitably-rated inline fuse (refer to <i>Inline fuse and thermal breaker ratings</i> ). |
| 6 | Black cable (thick black wire) (negative) | Power supply's negative terminal                                                                                           |

## **Power distribution**

Recommendations and best practice.

- The product is supplied with a power cable, either as a separate item or a captive cable permanently attached to the product. Only use the power cable supplied with the product. Do NOT use a power cable designed for, or supplied with, a different product.
- Refer to the *Power connection* section for more information on how to identify the wires in your product's power cable, and where to connect them.
- See below for more information on implementation for some common power distribution scenarios:

#### Important:

- When planning and wiring, take into consideration other products in your system, some of which (e.g. sonar modules) may place large power demand peaks on the vessel's electrical system, which may impact the voltage available to other products during the peaks.
- The information provided below is for guidance only, to help protect your product. It covers common vessel power arrangements, but does NOT cover every scenario. If you are unsure how to provide the correct level of protection, please consult an authorized dealer or a suitably qualified professional marine electrician.

### Implementation — connection to distribution panel (Recommended)

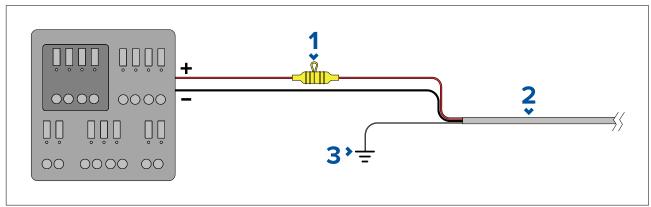

| 1 | Waterproof fuse holder containing a suitably-rated inline fuse must be fitted. For suitable fuse rating, refer to: <i>In-line fuse and thermal breaker ratings</i> . |
|---|----------------------------------------------------------------------------------------------------|
| 2 | Product power cable.                                                                                                    |
| 3 | Drain wire connection point.                                                                                                    |

- It is recommended that the supplied power cable is connected to a suitable breaker or switch on the vessel's distribution panel or factory-fitted power distribution point.
- The distribution point should be fed from the vessel's primary power source by 8 AWG (8.36 mm²) cable.
- Ideally, all equipment should be wired to individual suitably-rated thermal breakers or fuses, with appropriate circuit protection. Where this is not possible and more than 1 item of equipment shares a breaker, use individual in-line fuses for each power circuit to provide the necessary protection.

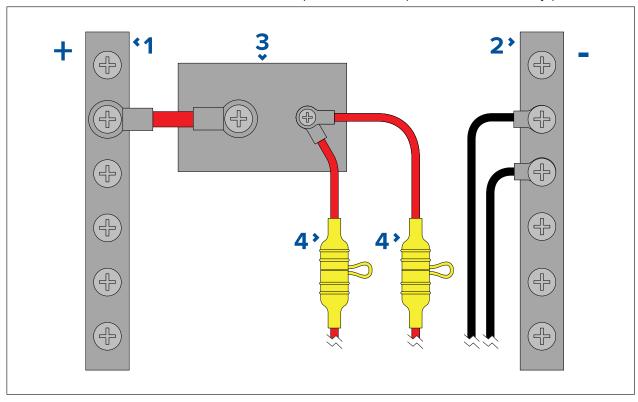

Power connections 81

| 1 | Positive (+) bar                                                                                                    |
|---|----------------------------------------------------------------------------------------------------|
| 2 | Negative (-) bar                                                                                                    |
| 3 | Circuit breaker                                                                                                    |
| 4 | Waterproof fuse holder containing a suitably-rated inline fuse must be fitted. For suitable fuse rating, refer to: <i>In-line fuse and thermal breaker ratings</i> . |

#### Important:

Observe the recommended fuse / breaker ratings provided in the product's documentation, however be aware that the suitable fuse / breaker rating is dependent on the number of devices being connected.

#### Implementation — direct connection to battery

- Where connection to a power distribution panel is not possible, the power cable supplied with your product may be connected directly to the vessel's battery, via a suitably rated fuse or breaker.
- The power cable supplied with your product may NOT include a separate drain wire. If this is the case, only the power cable's red and black wires need to be connected.
- If the power cable is NOT supplied with a fitted inline fuse, you MUST fit a suitably rated fuse or breaker between the red wire and the battery's positive terminal.
- Refer to the inline fuse ratings provided in the product's documentation.
- If you need to extend the length of the power cable supplied with your product, ensure you observe the dedicated *Power cable extensions* advice provided in the product's documentation.

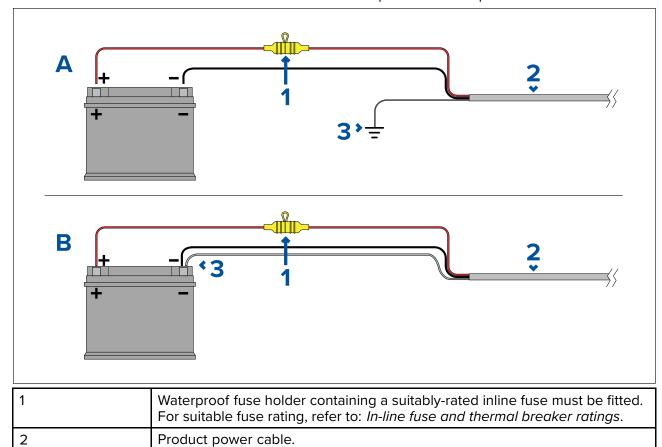

#### **Battery connection scenario A:**

Suitable for a vessel with a common RF ground point. In this scenario, if your product's power cable is supplied with a separate drain wire then it should be connected to the vessel's common ground point.

Drain wire connection point.

#### **Battery connection scenario B:**

Suitable for a vessel without a common grounding point. In this case, if your product's power cable is supplied with a separate drain wire then it should be connected directly to the battery's negative terminal.

3

#### Power cable extension

If you need to extend the length of the power cable supplied with your product, ensure you observe the following advice:

- The power cable for each unit in your system should be run as a separate, single length of 2-wire cable from the unit to the vessel's battery or distribution panel.
- Ensure that the extension cable is of a sufficient gauge for the supply voltage and the total load of the device and the length of the cable run. Refer to the following table for typical **minimum** power cable wire gauges.

| Cable length in meters (feet) | Wire gauge in AWG (mm²) for 12 V supply | Wire gauge in AWG (mm²) for 24 V supply |
|-------------------------------|-----------------------------------------|-----------------------------------------|
| <8 (<25)                      | 16 (1.31 mm²)                           | 18 (0.82 mm²)                           |
| 16 (50)                       | 14 (2.08 mm²)                           | 18 (0.82 mm²)                           |
| 24 (75)                       | 12 (3.31 mm²)                           | 16 (1.31 mm²)                           |
| >32 (>100)                    | 10 (5.26 mm <sup>2</sup> )              | 16 (1.31 mm²)                           |

#### Important:

Be aware that some products in your system (such as sonar modules) can create voltage peaks at certain times, which may impact the voltage available to other products during the peaks.

**Important:** To ensure power cables (including any extension) are of a sufficient gauge, ensure that there is a continuous **minimum** voltage of **10.8 V dc** at the end of the cable where it enters the product's power connector, even with a fully flat battery at 11 V dc. (Do not assume that a flat battery is at 0 V dc. Due to the discharge profile and internal chemistry of batteries, the current drops much faster than the voltage. A "fully flat" battery still shows a positive voltage, even if it doesn't have enough current to power your device.)

#### Grounding

Ensure that you observe any additional grounding advice provided in the product's documentation.

#### More information

It is recommended that best practice is observed in all vessel electrical installations, as detailed in the following standards:

- BMEA Code of Practice for Electrical and Electronic Installations in Boats
- NMEA 0400 Installation Standard
- ABYC E-11 AC & DC Electrical Systems on Boats
- ABYC A-31 Battery chargers and Inverters
- ABYC TE-4 Lightning Protection

## In-line fuse and thermal breaker ratings

The following in-line fuse and thermal breaker ratings apply to your product:

| In-line fuse rating | Thermal breaker rating               |
|---------------------|--------------------------------------|
| 15 A slow blow      | 15 A (if only connecting one device) |

#### Note:

- The suitable fuse rating for the thermal breaker is dependent on the number of devices you are connecting. If in doubt consult an authorized FLIR dealer.
- Your product's power cable may have a fitted in-line fuse, if not then you can add an in-line fuse to the positive wire of your product's power connection.

Power connections 83

# **Grounding — Dedicated drain wire**

The power cable supplied with this product includes a dedicated shield (drain) wire for connection to a vessel's RF ground point.

It is important that an effective RF ground is connected to the system. A single ground point should be used for all equipment. The unit can be grounded by connecting the shield (drain) wire of the power cable to the vessel's RF ground point. On vessels without an RF ground system the shield (drain) wire should be connected directly to the negative battery terminal.

The dc power system should be either:

- Negative grounded, with the negative battery terminal connected to the vessel's ground.
- Floating, with neither battery terminal connected to the vessel's ground

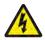

## Warning: Positive ground systems

Do not connect this unit to a system which has positive grounding.

# **Chapter 13: Camera control options and status icons**

# **Chapter contents**

- 13.1 Camera control options on page 86
- 13.2 Camera image on page 86
- 13.3 Camera control on page 91

# 13.1 Camera control options

There are a number of different ways of controlling the camera remotely.

- **Via a web browser** With the camera connected to a laptop or tablet via Ethernet, you can use the camera's web browser to view and control the camera remotely.
- Via a JCU With the JCU connected to the camera via a network switch, you can use the JCU's
  physical controls to control the camera remotely.
- Via a Raymarine LightHouse 3 MFD With the camera connected to the MFD or the MFD's
  network via RayNet (Ethernet), you can use the MFD's Video app to view and control the camera
  remotely.
- Via a compatible third-party MFD With the camera connected to the MFD or the MFD's network via Ethernet..

# 13.2 Camera image

The M300 camera outputs an IP digital video feed which can be displayed on a video monitor, a web browser, or a Raymarine LightHouse 3 multifunction display (MFD).

Depending on chosen camera model, the IP digital video feed comprises:

- · Visible light (daylight) image
- · Thermal image
- · Status icons overlaid on the video image

#### **Thermal Camera**

You should take time to familiarize yourself with the thermal image. This will help you to get the most out of your system:

- Consider every object you view in terms of how it will look "thermally" as opposed to how it looks to your eye. For example look for changes caused by the heating effect of the sun. These are particularly evident right after sunset.
- Experiment with different palettes and scene presets.
- Experiment by looking for hot objects (such as people) compared to the colder surroundings.
- Experiment with the camera for daytime viewing. The camera can provide improved daytime viewing in environments where traditional video camera performance suffers, such as in shadows or backlit scenes.

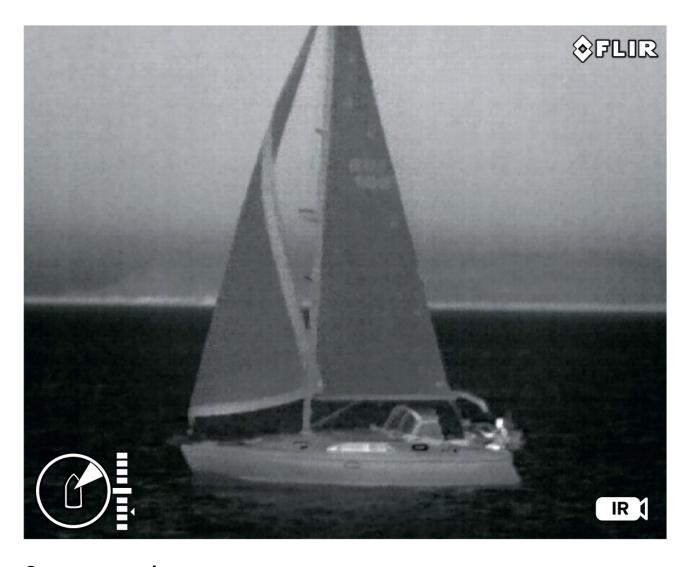

# **Camera status icons**

The camera image includes icons to show the current status of the camera.

## Note:

Icons are colored red if the **WhiteHot** or **BlackHot** palette is in use, and colored white for all other palettes.

| Icon | Name                      | Description                                                                                           |
|------|---------------------------|----------------------------------------------------------------------------------------------------|
| IR 🗇 | Thermal Camera            | Indicates that the Thermal Camera feed is being controlled by a connected JCU.                        |
|      | Visible / Daylight Camera | Indicates that the Visible light /<br>Daylight Camera feed is being<br>controlled by a connected JCU. |

| Icon    | Name               | Description                                                                                                    |
|---------|--------------------|----------------------------------------------------------------------------------------------------|
|         | Azimuth (Position) | Shows the azimuth (or direction) of the camera relative to the vessel. The triangle shows the approximate camera field of view (FOV).                                                                                                    |
| 0000000 | Elevation (Tilt)   | Shows the vertical tilt of the camera. The triangle shows the approximate camera position.                                                                                                    |
|         | Home               | Indicates the camera is in the home position; the icon flashes when a new home position is set.                                                                                                    |
|         | Lock Zoom          | Locks the zoom factor of the camera to the active payload, whenever possible.  As the two payloads are separate imaging cores, they can each be set to a different zoom factor at the same time. E.g. thermal set to 2x zoom, visible light set to 10x zoom. When you "lock the zoom to active", the camera will try to synchronize the two zoom levels. |
|         | Mirrored View      | Indicates the camera feed is reversed with respect to the vertical axis; it will be the "mirror image" of the original default orientation.  This feature is useful in situations where you have a camera pointing in the opposite direction to the direction of your vessel's travel; i.e. it is a rear-facing camera.                                  |

| Icon | Name           | Description                                                                                                    |
|------|----------------|----------------------------------------------------------------------------------------------------|
|      | Polarity       | Indicates a change in image polarity. For example, if you invert the polarity of a typical monochrome thermal image where white represents hot temperatures, and black represents cold temperatures, the colors will be inverted so that black represents hot temperatures, and white represents cold temperatures. |
|      | Color Palette  | Indicates a change in image color palette.                                                                                                    |
|      | NMEA           | Indicates the NMEA feature is enabled. For more information refer to p.121 — NMEA (Radar Tracking)                                                                                                    |
|      | Power Down     | This symbol is displayed to indicate that the camera is shutting down.                                                                                                    |
|      | Scene: Night   | One of four scene presets (Automatic<br>Gain Control (AGC) settings),<br>optimized for use on the open water<br>at night.                                                                                                    |
|      | Scene: Docking | One of four scene presets (Automatic<br>Gain Control (AGC) settings),<br>optimized for use when the boat is<br>docking at night.                                                                                                    |
|      | Scene: Day     | One of four scene presets (Automatic<br>Gain Control (AGC) settings),<br>optimized for use on the open water<br>during the day.                                                                                                    |

| Icon     | Name                                  | Description                                                                                                    |
|----------|---------------------------------------|----------------------------------------------------------------------------------------------------|
|          | Scene: Contrast                       | One of four scene presets (Automatic<br>Gain Control (AGC) settings),<br>optimized for providing visibility to<br>small moving objects.                                                                  |
|          | Vertical Stabilization                | Indicates the gyro stabilization setting is vertical only (point mode), which improves camera image stability while keeping the camera pointing in the same position relative to the vessel as it turns. |
|          | Vertical and Horizontal Stabilization | Indicates the gyro stabilization setting, which improves camera image stability, while keeping the camera pointing in the same direction even as the vessel turns.                                       |
| Zoom x12 | Zoom Scale                            | Indicates the zoom factor of the active camera.                                                                                                    |

# Image adjustments

#### Thermal camera scene presets

Scene presets enable you to quickly select the best image setting for the current environmental conditions.

During normal operation the thermal camera automatically adjusts itself to provide a high-contrast image optimized for most conditions. The Scene presets provide 4 additional settings that may provide better imagery in certain conditions. The 4 modes are:

- **Day** scene preset mode for daytime conditions.
- Night scene preset mode for night conditions.
- Docking scene preset mode for docking.
- **High Contrast** scene preset mode for extra-high contrast.

Although the preset names indicate their intended use, varying environmental conditions might make another setting more preferable. For example, the night running scene preset might also be useful while in a harbor. You may find it beneficial to experiment with the different scene presets to discover the best preset to use for different conditions.

#### Thermal camera color modes

A range of color modes are available to help you distinguish objects on-screen in different conditions. Changing the color mode switches the thermal camera image between four available color palettes:

- WhiteHot
- RedHot
- Fusion
- Firelce

The factory default color mode is WhiteHot, which may improve your night vision.

#### Thermal camera reverse video

You can reverse the polarity of the video image to change the appearance of objects on-screen.

Changing the polarity setting will toggle between the two available polarities for the color mode that is already selected.

The available polarity options are:

- · WhiteHot / BlackHot
- · RedHot / RedHot Inverse
- · Fusion / Fusion Inverse
- Firelce / Firelce Inverse

You may find it useful to experiment with this option to find the best setting to suit your needs.

#### Set camera to Ball-Down mode

Set your camera to Ball-Down mode for Ball-Down installations.

#### Note:

The following steps will affect all camera payloads (thermal and visible).

- 1. Login to your camera's web browser.
- 2. Select the PTZ (Pan Tilt Zoom) tab.
- 3. Scroll down and select **Advanced Settings**.
- 4. Scroll down to the **Ball-Down** setting and select **On**. The camera is now set to **Ball-Down** mode.
- 5. To save these settings: select **System Settings**.
- 6. Select Firmware & Info.
- 7. Under **System Default Settings** select **Save**. A notification will pop up to confirm this action.
- 8. Under Reset factory default and reboot select Reboot and select Yes from the pop up to confirm.
- 9. After the camera has successfully rebooted it will be set to Ball-Down mode.

#### Note:

Ball-Down mode can be reverted by repeating the steps above and selecting **Off** for the **Ball-Down** setting.

## 13.3 Camera control

### Pan, tilt and zoom

The camera controls allow for pan (azimuth) and tilt (elevation) of the camera, as well as zoom (magnification) of the thermal image.

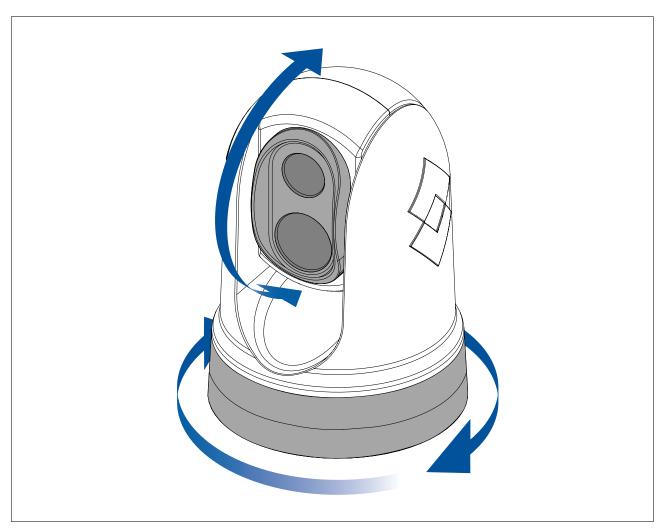

- Pan continuously through 360°.
- Tilt to +110°/-90° relative to the camera base.
- Zoom the thermal camera image.

You can control pan, tilt, and zoom, using:

- the camera's web browser interface: see p.95 Camera operation via Web browser
- the Joystick on a JCU remote keypad: see p.112 JCU-2 controls overview
- the touchscreen of a compatible Raymarine MFD: see the "Video app" section in the documentation supplied with your MFD.

# Home position

The home position is a preset position for the camera.

The home position usually defines a useful reference point — for example, straight ahead and level with the horizon.

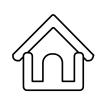

- The home icon is displayed momentarily when you command the camera to move to its home position.
- The home icon flashes 3 times when you set the camera's home position.

You can set the home position as required, and return the camera to the home position, using:

- the camera's web browser interface: see p.95 Camera operation via Web browser
- a JCU remote keypad: see p.112 JCU-2 controls overview
- a compatible Raymarine MFD: see the "Video app" application section in the documentation supplied with your MFD.

## Surveillance mode

In surveillance mode the camera continuously pans left and right, automatically scanning the scene.

The camera continues scanning until you:

- · disable surveillance mode
- · manually pan or tilt the camera
- · command the camera to move to its home position

Any of these actions stops surveillance mode; surveillance mode does not resume until you re-enable it.

You can control surveillance mode, including the scan speed and scan width, using:

- the camera's web browser interface: see p.95 Camera operation via Web browser
- the user programmable buttons on a JCU remote keypad: see
   p.113 Configuring JCU-2 user-programmable buttons (UPBs)
- a compatible Raymarine MFD: see the "Video app" section in the documentation supplied with your MFD.

# Chapter 14: Camera operation via Web browser

# **Chapter contents**

- 14.1 Web browser user interface overview on page 96
- 14.2 Setting up a network connection to the camera on page 96
- 14.3 Logging in to the Web browser user interface on page 97
- 14.4 Video feed on page 99
- 14.5 Camera settings menus on page 99
- 14.6 Settings on page 100
- 14.7 System settings on page 105
- 14.8 Troubleshoot on page 106

# 14.1 Web browser user interface overview

This chapter describes how to use a Web browser to communicate with and configure your M300 Series camera.

M300 Series cameras are network devices that communicate over an Ethernet network using Internet Protocol (IP). Using a Web browser, you can view video, control the camera, and change camera configuration settings.

#### Note:

- Changes to configuration settings should only be made by someone who has expertise with M300 Series cameras and a thorough understanding of how the settings affect the image.
   Haphazard changes can lead to image problems including a complete loss of video.
- You can use various types of IP-networked device to interact with the camera's Web interface (such as a laptop, PC, tablet, or smart phone). The device must be connected to the same network as the camera (or connected directly), and running Mozilla Firefox Web browser.

#### Note:

- To communicate with and configure your M300 Series camera using a JCU-2 control unit, refer to p.107 Camera operation via JCU
- To communicate with and configure your M300 camera using a Raymarine LightHouse 3 multifunction display (MFD), refer to p.115 Camera operation via MFD

# 14.2 Setting up a network connection to the camera

Your camera supports DHCP and UPnP to simplify the process of finding the camera on a network, and connecting to it using a web browser.

Note: The web browser must be running on a device that is on the same network as the camera.

DHCP (**D**ynamic **H**ost **C**ontrol **P**rotocol) is used to automatically assign IP addresses and other important IP-network parameters to devices on a network. The camera is set to use DHCP by default. UPnP (**U**niversal **P**lug a**n**d **P**lay) is a protocol that helps the camera identify itself to other network devices.

**Note:** You should not attempt to set the camera's IP-network parameters manually unless you have previous experience with configuring IP networks.

To set up a network connection between your IP device (such as a laptop or PC), and the camera:

1.

- If your system already includes a network switch (either a 3rd-party switch, or a Raymarine HS5 switch, for example), connect both the camera and the IP device that will run your web browser, to the switch (see p.70 Non-RayNet systems for example network connections). Then power-on the camera, network switch, and IP device.
- If you don't have any existing networking hardware (such as a network switch), connect the
  camera and IP device together directly (see p.70 Non-RayNet systems for example network
  connections). Then power-on the camera, and IP device.
- 2. Make sure that your IP device is:
  - a. configured to obtain an IP address automatically. For Windows 7, 8, and 10:
    - i. Go to Control Panel, then Network and Sharing Center > Change adapter settings.
    - ii. Right-click the network connection corresponding to the wired Ethernet connection on your IP device (often labelled "Local Area Connection") and select **Properties**
    - iii. Select the Networking tab.
    - iv. Under This connection uses the following items, select Internet Protocol Version 4 (TCP/IPv4).
    - v. Select **Properties**.
    - vi. Check that the option to **Obtain an IP address automatically** is selected.

- b. configured to detect UPnP devices. For Windows 7, 8, and 10:
  - Go to Control Panel > Network and Sharing Center > Advanced sharing settings
  - ii. Check that the option to **Turn on network discovery** is selected.
- 3. The camera is automatically added to the list of devices located by your IP device, and is named according to the camera part number, and serial number (for example: *E70353 1234*). For Windows 7, 8, and 10, the camera is listed in Windows Explorer under **Network**.

**Note:** Depending on your network configuration, it may take up to five minutes for the camera to appear in the list of devices. If the camera is not listed after five minutes, double-check that your IP address is configured as described in step 2, then try renewing your IP device's IP address. For Windows 7, 8, and 10:

- a. Go to **Start** > **Run**, then type "cmd" (without quotes), and click **OK**.
- b. In the Command Prompt window that opens, type "ipconfig /release" (without quotes), then press Enter.
- c. Type "ipconfig /renew" (without quotes), then press Enter.
- d. Type "exit" (without quotes), then press Enter to close the window.
- 4. Under **Network**, double-click the camera item to open the camera's web page. To show more information about the camera, including its IP address, right-click the camera item and select **Properties**.

# 14.3 Logging in to the Web browser user interface

You can log in to the camera's Web interface using:

• User name: admin

· Password: admin

• The **admin** login can access the **Maintenance menu** and all the other menus as well as create user accounts and change login passwords.

You should change the default login passwords to prevent unauthorized log in.

#### Note:

Only two web sessions can be active at once.

#### To log in:

- 1. Go to the camera's web page by:
  - · entering the camera's IP address directly into the address bar of your web browser, OR
  - double-clicking the camera in "My Network Places" (Windows XP) or "Network" (later versions of Windows).

(See p.96 — Setting up a network connection to the camera for more information.)

The login screen is displayed:

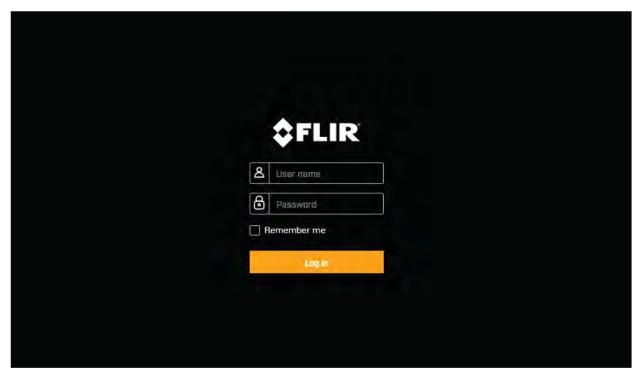

2. Enter admin for User Name and admin for Password, then click Log in.

## First time login

After successfully logging into the web interface for the first time, you will be prompted to enter a new secure password for future use.

# New Password must: Contain at least 12 characters Contain at least 1 lowercase character Contain at least 1 uppercase character Contain at least 1 uppercase character Change Password Change Password

#### Note:

- In low security / leisure camera installations, it is recommended you create an easy to remember password and save a copy of the password in a safe, secure and memorable location.
- If you forget your password contact <a href="https://www.flir.co.uk/support/">https://www.flir.co.uk/support/</a> for help resetting your camera.

#### Important:

Resetting a lost password can only be accomplished with the aid of a Flir support agent. This action will cause the internal user setting to be reset to factory.

#### 14.4 Video feed

After logging in you can view the live image from the camera's current video stream.

#### **Settings**

From the top right menu you can:

- change between the visible and thermal streams using the V and T icons.
- · set the Live Video Refresh Rate
- · Change camera movement control setting:
- **Joystick** pressing and holding an edge of the video stream will pan/tilt the camera in that direction continuously until released.
- **Cross** pressing anywhere on the video stream will pan/tilt the camera so the location pressed becomes the new centre of the stream.

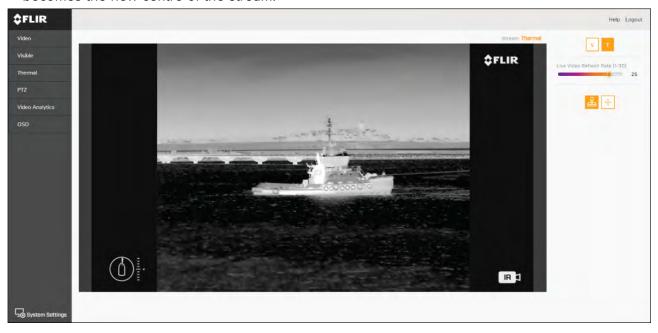

# 14.5 Camera settings menus

You can access different camera settings menus on the left side of the video stream. The settings contained in these menu pages can be used to configure your camera.

- Video Edit general video settings.
- Visible Edit the visible camera settings.
- Thermal Edit the thermal camera settings.
- PTZ (Pan Tilt Zoom) Edit the Pan Tilt and Zoom settings and control the camera.
- Video Analytics Edit MVA (Marine Video Analytics) and object detection settings.
- OSD (On Screen Display) Edit the on-screen status symbols and icons displayed on the video feed.
- Georeference Edit the camera's altitude above the waterline.

# 14.6 Settings

| Video            |                                                                  |
|------------------|------------------------------------------------------------------|
| Settings         | Options                                                          |
| Video profile    | T1 (Thermal profile 1)                                           |
|                  | • T2 (Thermal profile 2)                                         |
|                  | V1 (Visible 1)                                                   |
|                  | • V1 (Visible 2)                                                 |
|                  | Note:                                                            |
|                  | Visible and Thermal video profiles are dependent on camera model |
| Codec            | • H.264                                                          |
|                  | • MJPEG                                                          |
|                  | Baseline Profile                                                 |
|                  | Main Profile                                                     |
|                  | High Profile                                                     |
| Resolution       | • 640x360                                                        |
|                  | • 854x480                                                        |
|                  | • 960x540                                                        |
|                  | • 1280x720                                                       |
|                  | • 1920x1080                                                      |
| Frame Rate       | · 1–30                                                           |
| Rate control     | • CBR                                                            |
|                  | • VBR                                                            |
| Bit Rate [KBPS]  | • 32–102400                                                      |
| I-frame Interval | · 1–300                                                          |
| Enable Multicast | • No                                                             |
|                  | • Yes                                                            |

| Visible             |               |
|---------------------|---------------|
| Settings            | Options       |
| E-Flip              | • On          |
|                     | • Off         |
| Reverse             | • On          |
|                     | • Off         |
| Freeze              | • On          |
|                     | • Off         |
| Picture Effect      | • Off         |
|                     | Negative Art  |
|                     | Black & White |
| Contrast Adjustment | • 0%–100%     |
| Color Gain          | • 0%–100%     |

| Visible                 |                        |
|-------------------------|------------------------|
| Settings                | Options                |
| Exposure                | Full Auto              |
|                         | Manual                 |
|                         | Shutter Priority       |
|                         | Iris Priority          |
|                         | • Bright               |
| Spot Auto Exposure      | • On                   |
|                         | • Off                  |
| Slow Shutter            | • On                   |
|                         | • Off                  |
| Backlight Compensation  | • On                   |
|                         | • Off                  |
| Exposure                | 1–100                  |
| Shutter                 | 1–100                  |
| Gain                    | 1–100                  |
| Iris                    | 1–100                  |
| ICR Mode (Low Light)    | • On                   |
|                         | • Off                  |
|                         | • Auto                 |
| Stabilization           | • On                   |
|                         | • Off                  |
| Wide Dynamic Range      | • Off                  |
| -                       | • On                   |
|                         | Visibility Enhancer On |
| Display Brightness      | • 1–6                  |
| Brightness Compensation | Very Dark              |
| ·                       | • Dark                 |
|                         | Standard               |
|                         | • Bright               |
| Compensation Level      | • Low                  |
| '                       | • Mid                  |
|                         | • High                 |
| White Balance Mode      | • Auto                 |
|                         | • Outdoor              |
|                         | • Indoor               |
|                         | • One Push             |
|                         | • ATW                  |
|                         | • Manual               |
|                         | • Manual               |

| Visible                     |               |
|-----------------------------|---------------|
| Settings                    | Options       |
| Defog                       | • Off         |
|                             | • Low         |
|                             | • Mid         |
|                             | • High        |
| Lens                        | Manual        |
|                             | • Auto        |
| Focus                       | • 0%–100%     |
| Autofocus Mode              | Normal        |
|                             | • Interval    |
|                             | Zoom Trigger  |
| Autofocus Sensitivity       | Normal        |
|                             | • Low         |
| Focus Rate                  | • 0–100       |
| Aperture — High Sensitivity | • On          |
|                             | • Off         |
| Aperture                    | • 0–15        |
| Noise Reduction             | • Off         |
|                             | • 1           |
|                             | • 2           |
|                             | • 3           |
|                             | • 4           |
|                             | • 5           |
|                             | • 2D NR/3D NR |
| 2D NR Level                 | • 0–5         |
| 3D NR Level                 | • 0–5         |
| Gamma — Mode                | Standard      |
|                             | Straight      |
| Offset                      | • 0–100       |
| Ezoom                       | • On          |
|                             | • Off         |
| Thermal                     |               |
| Settings                    | Options       |
| AGC RDI                     | • Custom      |
|                             | Full Screen   |
|                             | Horizon       |
|                             | • Sky         |
|                             | • Ground      |
|                             | • Centre 75   |
|                             | • Centre 50   |
| I                           | I ·           |

| Thermal                       |                              |
|-------------------------------|------------------------------|
| Settings                      | Options                      |
|                               | Centre 25                    |
| Ace                           | • 0.5–4                      |
| Max Gain                      | • 0.25–8                     |
| DDE                           | • 0–8                        |
| Damping Factor                | • 0–100                      |
| Tail Rejection                | • 0–49                       |
| Plateau Value                 | • 1–100                      |
| Linear Percent                | • 1–100                      |
| Detail Headroom               | • 0–127                      |
| Smoothing Factor              | • 0–8191                     |
| Information-Based Mode        | • On                         |
|                               | • Off                        |
| Colorization                  | WhiteHot                     |
|                               | BlackHot                     |
|                               | • RedHot                     |
|                               | RedHot Inverse               |
|                               | • Fusion                     |
|                               | Fusion Inverse               |
|                               | • Firelce                    |
|                               | Firelce Inverse              |
| Blend Mode                    | • Off                        |
|                               | • CTV                        |
|                               | • MSX                        |
|                               | • 0–100                      |
| Blending Registration Offset: | • -32-32                     |
| • X                           |                              |
| • Y                           |                              |
| • Width                       |                              |
| Height                        |                              |
| Mirroring/Inversion           | Ball down Off / Rearview Off |
| J                             | Ball down On / Rearview Off  |
|                               | Ball down Off / Rearview On  |
|                               | Ball down On / Rearview On   |
| Scene Presents                | • Night                      |
|                               | • Day                        |
|                               | High Contrast                |
|                               | • Docking                    |
| FFC                           | Manual                       |
|                               | • Auto                       |
|                               | • Ext.                       |
|                               |                              |

Camera operation via Web browser

| Thermal                          |             |
|----------------------------------|-------------|
| Settings                         | Options     |
| FFC Period (Seconds)             | Enter Value |
|                                  | • Apply     |
| Temp Change (0.1 °C)             | Enter Value |
|                                  | • Apply     |
| FFC Integration Period (Frames)  | • 2         |
|                                  | • 4         |
|                                  | • 8         |
|                                  | • 16        |
|                                  | Perform FFC |
| Ezoom                            | • On        |
|                                  | • Off       |
| High-To-Low Intensity Threshold  | • 0–100     |
| High-To-Low Population Threshold | • 0–49      |
| Low-To-High Population Threshold | · 0–49      |

| PTZ                      |              |
|--------------------------|--------------|
| Settings                 | Options      |
| Pan / Tilt               | Tilt left    |
|                          | Tilt right   |
|                          | Pan left     |
|                          | Pan right    |
| Speed                    | • 1–10       |
| Pilot Mode               | • Yes        |
|                          | • No         |
| Zoom                     | • Zoom out   |
|                          | • Zoom in    |
| Sync Visible Zoom        | • Enabled    |
|                          | Disabled     |
| Home Position            | • Go to      |
|                          | • Set        |
| Present Position         | • Index      |
|                          | Present Name |
| Stabilization            | • On         |
|                          | • Off        |
| Horizontal Stabilization | • On         |
|                          | • Off        |
| Ball-Down                | • On         |
|                          | • Off        |
| Forward Position         | • Set        |
|                          |              |

| PTZ                        |              |
|----------------------------|--------------|
| Settings                   | Options      |
| Relative Auto Scan — Width | Narrow       |
|                            | Medium       |
|                            | • Wide       |
| Relative Auto Scan — Speed | • Low        |
|                            | Medium       |
|                            | • High       |
| Relative Auto Scan         | • Save       |
|                            | • Start      |
|                            | • Stop       |
| Video Analytics            |              |
| Settings                   | Options      |
| Enable                     | • None       |
|                            | Visible      |
|                            | Thermal      |
|                            | • Both       |
| Profile                    | Thermal      |
|                            | • Visible    |
| Threshold                  | · 1–16       |
| Environment                | Open Sea     |
|                            | Coastal      |
| OSD                        |              |
| Settings                   | Options      |
| Display Icons              | • Full       |
|                            | Minimal      |
|                            | • Custom     |
| Help Text                  | • On         |
|                            | • Off        |
| OSD Language               | English      |
|                            | Español      |
|                            | • Türkçe     |
| Georeference               |              |
| Settings                   | Options      |
| Altitude (Meters)          | Set Altitude |

# 14.7 System settings

You can access advanced camera settings and diagnostic information by selecting **System Settings** at the bottom of the screen.

- Network
- Date & Time

- Users
- JCU
- OSD
- Temperature
- Cyber
- ONVIF
- · Video Outputs
- Radar
- · Firmware & info

#### 14.8 Troubleshoot

# **Setting a static IP address**

In some circumstances, you may need to set a static IP address for the camera's IP-network, rather than relying on the automatic IP addresses provided by the DHCP service (the camera's default setting).

**Note:** Unless you are specifically instructed in FLIR documentation, or have previous experience of configuring IP networks, you should NOT attempt to set the camera's IP-network parameters manually. If you mis-configure the IP-network parameters, your camera may stop working correctly or become inaccessible on the network.

This procedure assumes that you have already established a network connection, and can access the camera's Web interface. To configure the camera's IP network parameters manually:

- Log into the camera's web interface.
   For more information on logging in refer to p.97 Logging in to the Web browser user interface
- 2. From the Web Interface **Homescreen**, select **System Settings** from the bottom left of the screen.
- 3. Select Network.
- 4. Select the **DNS Mode** drop down menu and select **Static**.
- 5. Adjust the values for **IP Address** and **Netmask** as required.

#### Important:

Keep a record of the changes made. You will need this address to access the camera's web interface in future.

6. At the bottom of the page, select **Save**.

# **Chapter 15: Camera operation via JCU**

# **Chapter contents**

- 15.1 Main Menu on page 108
- 15.2 JCU–2 controls overview on page 112

Camera operation via JCU 107

## 15.1 Main Menu

You can access and control the camera's **Main Menu** via a connected JCU. The menu will be overlaid on the video feed.

- Use the Menu button on the JCU to turn the OSD (on screen display) Main Menu on or off.
- The Joystick can be used to navigate through the menus.
- Press the right Joystick button to select each menu.
- Press the left Joystick button to exit the menu.

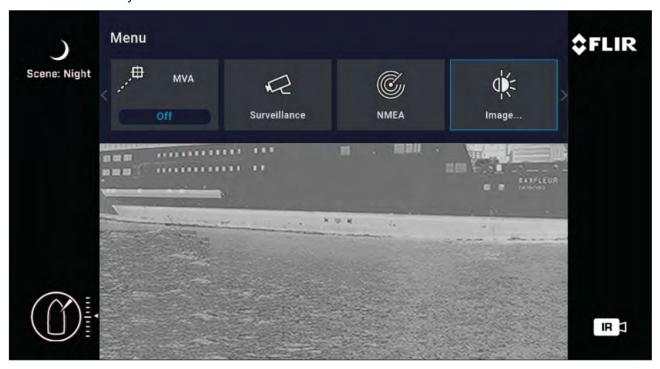

#### Main Menu Items

- Park Camera the camera will pan and tilt to its predefined Park position. The park position can be edited from the Web interface, see p.95 — Camera operation via Web browser
- **Surveillance** the camera will enter surveillance mode, it pans continuously left and right until it is taken out of surveillance mode or until the JCU moves the camera.
- MVA access MVA (Marine Video Analytics) settings.
- **NMEA** enable or disable the processing of messages using the NMEA interface.
- Image access advanced image settings.
- Settings access advanced camera settings.
- **Help** opens the help menu.

## **Settings**

| Park Camera |         |
|-------------|---------|
| Settings    | Options |
| Park Camera | • On    |
|             | • Off   |

| Surveillance |         |
|--------------|---------|
| Settings     | Options |
| Surveillance | • On    |
|              | • Off   |

| MVA      |            |
|----------|------------|
| Settings | Options    |
| MVA      | • Off      |
|          | • VIS      |
|          | • IR       |
|          | • IR & VIS |

| NMEA     |         |
|----------|---------|
| Settings | Options |
| NMEA     | • On    |
|          | • Off   |

| Image              |                       |
|--------------------|-----------------------|
| Settings           | Options               |
| Active camera      | • VIS                 |
|                    | • IR                  |
| Stabilization      | • Off                 |
|                    | Vertical              |
|                    | Horizontal & Vertical |
| CTV                | • On                  |
|                    | • Off                 |
| MSX                | • On                  |
|                    | • Off                 |
| Polarity           | RedHot                |
|                    | BlackHot              |
| Color              | Greyscale             |
|                    | Redscale              |
|                    | • Fusion              |
|                    | FireIce               |
| Scene              | • Night               |
|                    | • Day                 |
|                    | High contrast         |
|                    | • Dock                |
| VIS low light mode | • On                  |
|                    | • Off                 |
|                    | • Auto                |
| IR / VIS zoom link | • On                  |
|                    | • Off                 |
| Mirrored view      | • On                  |
|                    | • Off                 |

Camera operation via JCU 109

| Settings                          |          |
|-----------------------------------|----------|
| Settings                          | Options  |
| Save current settings as defaults | Activate |
| Restore settings from defaults    | Activate |
| Restore factory settings          | Activate |

| Settings (Advanced image)    |            |
|------------------------------|------------|
| Settings                     | Options    |
| IR eZoom                     | • On       |
|                              | • Off      |
| VIS eZoom                    | • On       |
|                              | • Off      |
| VIS wide dynamic range       | • On       |
|                              | • Off      |
| VIS electronic stabilization | • On       |
|                              | • Off      |
| VIS camera defog             | • On       |
|                              | • Off      |
| VIS MVA Threshold            | · 1–16     |
| IR MVA Threshold             | · 1–16     |
| VIS MVA Environment          | Coastal    |
|                              | • Open Sea |
| IR MVA Environment           | • Coastal  |
|                              | Open Sea   |
| MSX Blend Percentage         | • 0–100    |
| CTV Blend Percentage         | • 0–100    |

| Settings (User interface) |           |
|---------------------------|-----------|
| Settings                  | Options   |
| Interface language        | English   |
|                           | • Español |
|                           | Türkçe    |
| Pilot mode                | • On      |
|                           | • Off     |
| Display icons             | Minimal   |
|                           | Custom    |
|                           | • Full    |
| Help text                 | • On      |
|                           | • Off     |
| Icon & text color         | • White   |
|                           | • Red     |

| Settings (User interface)  |               |
|----------------------------|---------------|
| Settings                   | Options       |
| User 1, User 2, User 3     | Vert stab     |
|                            | • V & H stab  |
|                            | Surveillance  |
|                            | Mirrored view |
|                            | Icon levels   |
|                            | • Polarity    |
|                            | • MSX         |
|                            | • CTV         |
| Set Az & El zero reference | Set Origin    |
|                            | • No          |
| Settings (Surveillance)    |               |

| Settings (Surveillance) |         |
|-------------------------|---------|
| Settings                | Options |
| Scan width              | • Small |
|                         | Medium  |
|                         | • Large |
| Scan speed              | • Slow  |
|                         | Medium  |
|                         | • Fast  |

| Settings (NMEA)     |         |
|---------------------|---------|
| Settings            | Options |
| Radar cursor (RSD)  | • On    |
|                     | • Off   |
| Next waypoint (BWC) | • On    |
|                     | • Off   |
| Radar target (TTM)  | • On    |
|                     | • Off   |

| Help       |                   |
|------------|-------------------|
| Settings   | Options           |
| About      | Camera            |
|            | • Versions        |
|            | • Contact         |
| User guide | Quick start guide |

Camera operation via JCU

## 15.2 JCU-2 controls overview

The camera can be controlled with a JCU-2.

#### Note:

- The JCU-2 joystick control unit is available separately as an optional accessory.
- For more information on other compatible JCU units refer to p.26 — Compatible joystick controllers (JCU)

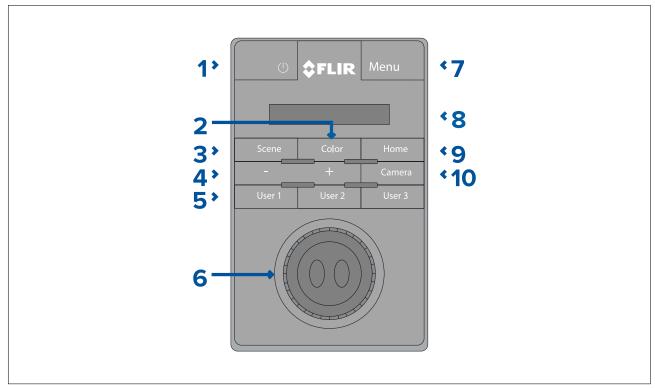

| 1 | POWER                                                                                                    |
|---|----------------------------------------------------------------------------------------------------|
|   | FOWER                                                                                                    |
|   | <ul> <li>Press cycle JCU-2 display brightness Dim &gt;<br/>Normal &gt; Bright.</li> </ul>                                                                                                    |
|   | Press and hold to wake camera or enter power menu.                                                                                                    |
| 2 | COLOR                                                                                                    |
|   | Press to change palette.                                                                                                    |
|   | Press and hold to change polarity.                                                                                                    |
| 3 | SCENE                                                                                                    |
|   | Press to change scene settings.                                                                                                    |
| 4 | MANUAL FOCUS                                                                                                    |
|   | • + — Press to adjust thermal eZoom.                                                                                                    |
|   | •                                                                                                    |
| 5 | USER 1, USER 2, USER 3                                                                                                    |
|   | <ul> <li>User programmable buttons (configured via camera web page: see</li> <li>p.113 — Configuring JCU-2 user-programmable buttons (UPBs)). Default action is "toggle rear-view mirror mode".</li> </ul> |

| 6  | JOYSTICK<br>To Manage Camera                                                      |
|----|-----------------------------------------------------------------------------------|
|    | Twist to zoom camera.                                                             |
|    | Push fore / aft to tilt camera.                                                   |
|    | Push left or right to roate camera.                                               |
|    | To Navigate On-Screen Menus                                                       |
|    | Push left / right / up /down to highlight menu item.                              |
|    | Push right joystick button to select menu item.                                   |
|    | Push left / right to change numeric value.                                        |
|    | Push right joystick button to toggle switch.                                      |
|    | Push left joystick button to exit current menu item.                              |
|    | To Navigate JCU LCD Menu                                                          |
|    | Push fore / aft to scroll up / down.                                              |
|    | Push left joystick button to select menu item.                                    |
| 7  | MENU                                                                              |
|    | Press to enable on-screen menu.                                                   |
|    | Press to exit menu.                                                               |
| 8  | LCD DISPLAY                                                                       |
|    | Displays JCU information and power menu options.                                  |
|    | Use joystick to interact.                                                         |
| 9  | НОМЕ                                                                              |
|    | Press to return to home position.                                                 |
|    | <ul> <li>Press and hold until home icon flashes to<br/>store new home.</li> </ul> |
| 10 | CAMERA                                                                            |
|    | Press to select active camera.                                                    |

## Configuring JCU-2 user-programmable buttons (UPBs)

Note: The JCU-2 joystick control unit is available separately as an optional accessory.

The JCU-2 keypad's user-programmable buttons (UPBs) can be configured using the camera's Web interface. For more information on accessing the Web interface refer to p.95 — Camera operation via Web browser

You can assign a different action to each UPB (for example, "Vertical stabilization", or "Surveillance mode") on a per-camera basis.

**Note:** UPB mappings apply to individual cameras rather than to specific JCU-2 keypads. This means that, if you are using a single JCU-2 keypad to control two M300 Series cameras, UPB number 1 could be configured to initiate a different action on each camera.

To configure JCU-2 user programmable buttons (UPBs) using the camera's Web interface:

- 1. From the camera's Web interface, select **System Settings** at the bottom left of the menu. The Settings menus are displayed.
- From the menus at the top select JCU.The JCU setting page is displayed.

Camera operation via JCU 113

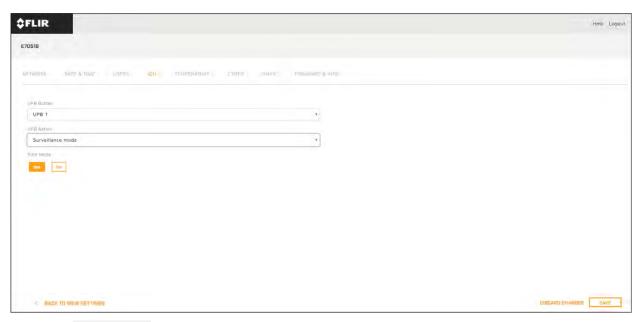

- 3. From the **UPB Button** list, select the button you wish to configure.
- 4. From the **UPB Action** list, choose the camera action you wish to associate with that UPB button.
- 5. Repeat steps 3 and 4 for each UPB you wish to configure.
- 6. Select **Save** to save the UPB Configuration.

# **Chapter 16: Camera operation via MFD**

## **Chapter contents**

- 16.1 Overview on page 116
- 16.2 Auto-tracking on page 116

Camera operation via MFD

### 16.1 Overview

Your camera can be controlled using a Raymarine<sup>™</sup> Lighthouse 3 Multifunction Display (MFD), or a third-party MFD.

#### Camera operation via Raymarine MFD

Raymarine LightHouse 3 MFDs include a "Video" app, which enables you to view the camera's video feed and also control the camera. For more information, refer to your Raymarine MFD Operations manual: www.raymarine.com/manuals

#### Camera operation via third-party MFD

You can also view the camera's video feed and also control the camera via third-party MFDs equipped with a Web browser. Refer to the following section on operating the camera via a Web browser: p.95 — Camera operation via Web browser

## 16.2 Auto-tracking

You can set the camera to automatically track the following targets:

- man overboard
- dangerous AIS target
- dangerous MARPA target

You can activate auto-tracking, and control which types of target are tracked, using a compatible Raymarine MFD: see the "Video app" section in the documentation supplied with your MFD.

Note: To use auto-tracking, your system must include a compatible Raymarine MFD.

# **Chapter 17: MVA**

## **Chapter contents**

- 17.1 Overview on page 118
- 17.2 Enabling MVA via the camera's Web interface on page 118
- 17.3 Enabling MVA via the camera's on screen display and JCU on page 119

MVA 117

### 17.1 Overview

MVA is a feature that alerts you when "non-water" objects are identified in the scene. Boats, obstacles, and navigation markers can all be automatically identified in a scene when this feature is enabled.

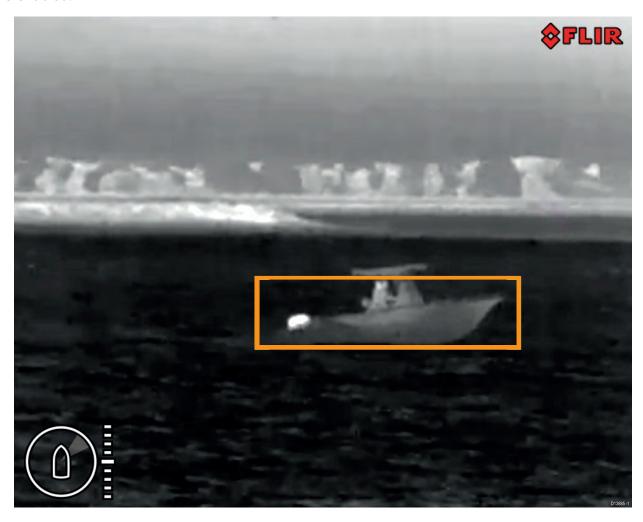

### Important:

MVA performance is dependent on conditions, and is not a replacement for maintaining a visual watch.

### Important:

Weather conditions can cause the target's temperature, luminance, contrast or chrominance to be below a detectable range in relation to the background image. Therefore, the effectiveness of the MVA feature for distinguishing targets and non-targets is dependent on optimal scene conditions. It is recommended:

- The visible image is adjusted to contain good colour, brightness and contrast;
- Accuracy can be improved by excluding irrelevant regions such as sun glare.

#### MVA can be activated using:

- The camera's web interface.
- · The on screen display with a connected JCU.

## 17.2 Enabling MVA via the camera's Web interface

You can enable MVA using the camera's web interface.

1. Log into the camera's web interface.

#### Important:

For more information on how to log in refer to p.97 — Logging in to the Web browser user interface

- 2. From the menu on the left, select Video Analytics.
- 3. From the drop-down menu below **Enable**, select the payload you want **Object Detection** enabled on: **Visible**, **Thermal** or **Both**.

### Important:

Payload choice is dependent on camera model.

From the Video Analytics menu you can adjust the Object Detection feature settings:

- Payload select which payload to adjust settings for:
  - Visible
  - Thermal
- Threshold adjusting the threshold value will increase or decrease the camera payload's sensitivity for detecting objects:
  - 1: is the lowest threshold and will show all small and distant detected objects.
  - 16: is the maximum threshold and will only show prominent objects detected by the camera.
- Environment select the environment you are using object detection in:
  - Coastal: has more filtering to reduce false detections of land.
  - Open sea: has less filtering so may identify land as an object.

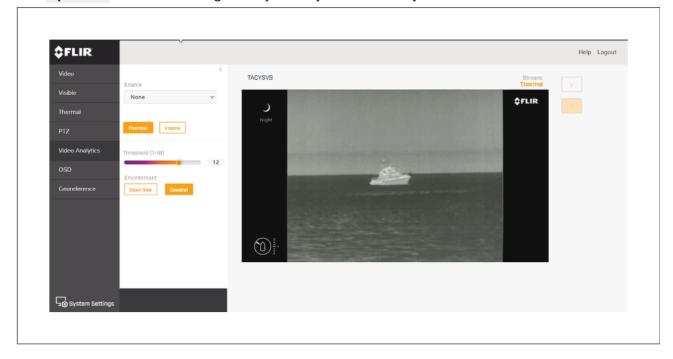

## 17.3 Enabling MVA via the camera's on screen display and JCU

You can enable MVA using the camera's on screen display and a connected JCU.

- 1. Press the **Menu** button on the connected JCU to open the on screen display menu.
- 2. Scroll through the menu and select MVA.
- 3. From the drop-down menu, select the payload you want: **Object Detection** enabled on: **Visible** (VIS), Thermal (IR) or Both.

#### Important:

Payload choice is dependent on camera model.

Object Detection settings can be found in the settings menu: Menu > Settings > Advanced image

MVA 119

- VIS / IR Threshold adjusting the threshold value will lower or increase the camera payload's sensitivity for detecting objects:
  - 1: is the lowest threshold and will show all small and distant detected objects.
  - **16**: is the maximum threshold and will only show prominent objects detected by the camera.
- VIS / IR Environment for each of the camera's payloads, select the environment you are using object detection in:
  - Coastal: has more filtering to reduce false detections of land.
  - Open sea: has less filtering so may identify land as an object.

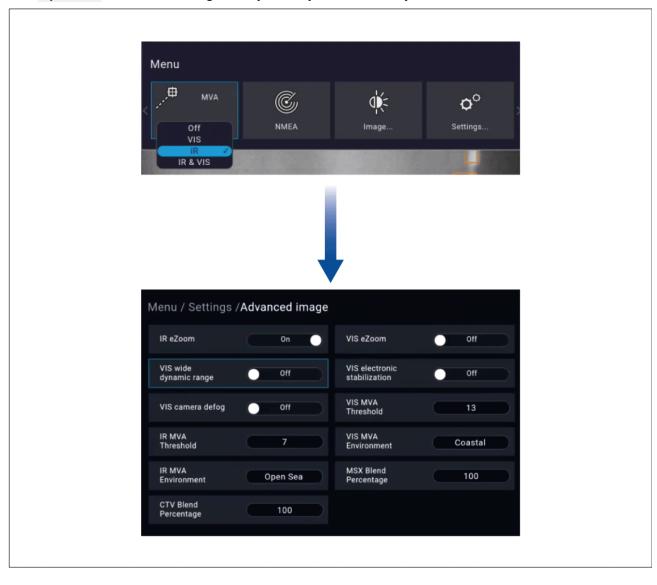

# **Chapter 18: NMEA (Radar Tracking)**

## **Chapter contents**

- 18.1 NMEA 0183 overview on page 122
- 18.2 Enabling NMEA 0183 via the camera's web interface on page 122
- 18.3 Enabling NMEA 0183 via the camera's on screen display on page 123
- 18.4 Enabling NMEA 0183 via a Raymarine MFD on page 123

NMEA (Radar Tracking)

### 18.1 NMEA 0183 overview

The NMEA interface allows the camera to communicate with radar, GPS, or other third-party devices using the National Marine Electronics Association (NMEA) 0183 protocol. NMEA 0183 (or NMEA for short) is a combined electrical and data specification for communication between marine electronic devices.

For information on how to connect NMEA 0183 devices to the camera, refer to: p.66 — NMEA 0183 connection

For additional information regarding the NMEA 0183 protocol refer to: <a href="https://www.nmea.org/content">https://www.nmea.org/content</a> The NMEA 0183 protocol allows the camera to automatically point itself towards vessels and other objects in its field of view, and to track their movement. The camera can receive 3 types of NMEA messages:

- Radar Cursor Tracking, which is implemented using the NMEA Radar System Data (RSD) sentence.
- Slew to Waypoint, which uses the NMEA Bearing and Distance to Waypoint, Great Circle (BWC) sentence.
- Radar Tracking, which uses the NMEA Tracked Target Message (TTM) sentence.

#### Note:

Even though you can only choose three types of messages to enable through the NMEA interface, the cameras use additional messages to perform the calculations needed to respond to these three. If your system is not responding as expected, verify that the NMEA device sending messages is sending the following additional message types:

- HDT (Heading True)
- GGA (Global Positioning System Fix Data)
- · VHW (Water Speed and Heading)
- · OSD (Own Ship Data)
- TLL (Target Latitude and Longitude)

#### Note:

Any combination or all 3 of these NMEA messages can be enabled; when more than one type is enabled, the system processes **RSD** first, then **BWC**, and finally **TTM**. For example, if the unit is listening to **BWC** or **TTM** messages and looking at a particular target and it receives an **RSD** message, it waits until the end of the dwell time and then moves on to the **RSD** message, ignoring all other input.

#### Important:

In order for the NMEA features to work correctly, the camera's altitude above the waterline must be specified using the camera's web interface. Enter the altitude by accessing the web interface and selecting the **Georeference** tab.

## 18.2 Enabling NMEA 0183 via the camera's web interface

You can enable NMEA 0183 using the camera's web interface.

1. Log into the camera's web interface.

#### Important:

For more information on how to log in, refer to: p.97 — Logging in to the Web browser user interface

- 2. At the bottom left of the screen, select **System Settings**.
- 3. From the top menu, select Radar.
- 4. Use the drop-down menu to select your connected radar.
- Set the **Dwell Time** using the slider.

**Dwell Time** is the length of time the camera will focus on each radar target before switching focus to the next target.

6. At the bottom right of the screen, select **Save** to save these settings.

## 18.3 Enabling NMEA 0183 via the camera's on screen display

You can enable NMEA 0183 using the camera's on screen display and a connected JCU.

- 1. Press the **Menu** button on the connected JCU to open the on screen display menu.
- 2. Scroll through the menu and select **NMEA** to toggle NMEA On / Off. **When NMEA** is **enabled** it will display a radar symbol on the camera feed.

NMEA settings can be found in the settings menu Menu > Settings > NMEA

- Radar Cursor (RSD) you can control the camera by using the cursor on the radar display to highlight a target. The camera will pan to whichever target is selected by the cursor. If you move the cursor on the radar display to a different target, the camera will move accordingly. This function is also known as "radar cursor tracking".
- **Next Waypoint (BWC)** the camera will pan in the direction of a specific waypoint, when your vessel comes within 3 NM (5 Km) of the waypoint location. This function is also known as "slew to waypoint".
- Radar Target (TTM) the camera will automatically and continuously pan to whichever target is selected on the Radar display. This function is also known as "slew to cue". It is possible to track multiple radar targets. Once targets are selected, the camera will automatically pan to "track" each target sequentially. In this scenario, the camera will remain "locked-on" to each target for approximately 10 seconds, before moving to the next target. Due to the way that Radar operates, it is possible to lose a target momentarily. To ensure that the tracking process continues after the momentary loss of a target, the TTM function maintains the last known position of the target in its queue for 60 seconds after receiving the last valid message. After 60 seconds has lapsed, that target is removed from the queue.

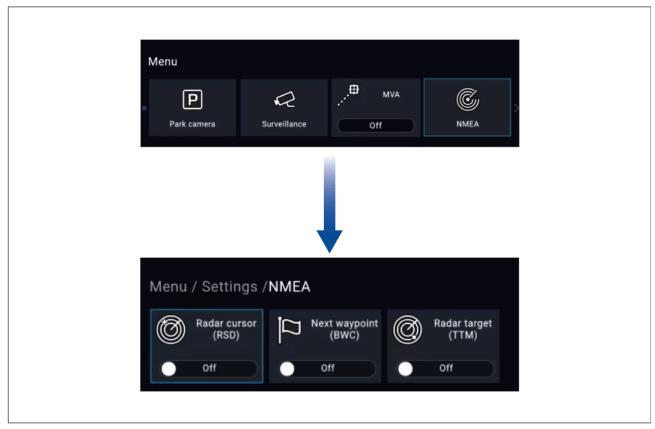

## 18.4 Enabling NMEA 0183 via a Raymarine MFD

NMEA 0183 can be enabled using a connected Raymarine Axiom MFD.

For more information on using camera functions via a Raymarine MFD, refer to the MFD Operations manual: www.raymarine.com/manuals

NMEA (Radar Tracking) 123

# **Chapter 19: Maintenance**

## **Chapter contents**

- 19.1 Service and maintenance on page 126
- 19.2 Cleaning the camera on page 126

Maintenance 125

### 19.1 Service and maintenance

This product contains no user serviceable components. Please refer all maintenance and repair to authorized FLIR dealers. Unauthorized repair may affect your warranty.

## 19.2 Cleaning the camera

The camera housing and lens will require occasional cleaning. You should clean the lens when image quality degradation is noticed or excessive contaminant buildup is seen. Clean the interface between the yoke and base often to prevent accumulation of debris or salt deposits.

When cleaning this product:

- Do NOT wipe the lens window with a dry cloth, or with abrasive materials such as paper or scrub brushes, as this could scratch the coating.
- Do NOT use acid or ammonia based products.
- · Do NOT pressure wash.

Particular care should be taken when cleaning the lens window, this has a protective anti-reflective coating which may be damaged by improper cleaning.

- 1. Switch off the power to the unit.
- 2. Clean the camera body with a clean, soft cotton cloth. You can moisten the cloth and use a mild detergent if required.
- 3. Clean the camera lens.
  - Rinse the lens with fresh water to remove all dirt particles and salt deposits, and allow to dry naturally.
  - If any spots or smears remain, very gently wipe the lens window with a clean microfibre cloth or soft cotton cloth.
  - If necessary, use isopropyl alcohol (IPA) or a mild detergent to remove any remaining spots or marks.

# Chapter 20: System checks and troubleshooting

## **Chapter contents**

- 20.1 Thermal camera troubleshooting on page 128
- 20.2 FLIR Maritime product support and servicing on page 129

System checks and troubleshooting 127

# 20.1 Thermal camera troubleshooting

Problems with the thermal camera and their possible causes and solutions are described here.

| Problem                           | Possible causes                                                                    | Possible solutions                                                                                                    |  |
|-----------------------------------|------------------------------------------------------------------------------------|----------------------------------------------------------------------------------------------------|--|
| Video not displayed.              | Camera is in Standby mode.                                                         | The camera will not display video if it is in Standby mode. Use the camera controls (either the thermal camera application or JCU) to "wake" the camera from standby.                                                                  |  |
|                                   | Problem with the thermal camera network connections.                               | Check thermal camera network cables<br>(RayNet or Ethernet) are sound and<br>properly connected.                                                                                                    |  |
|                                   | Problem with power supply to the camera or JCU (if used as the primary controller) | Check the power connections to the camera and JCU / PoE injector (if used).                                                                                                    |  |
|                                   |                                                                                    | Ensure that the power switch / breaker is on.                                                                                                    |  |
|                                   |                                                                                    | Check the fuse / breaker state.                                                                                                    |  |
| Erratic or unresponsive controls. | Network problem.                                                                   | Check that the controller and thermal camera are correctly connected to the network. (Note: This may be a direct connection or via a Raymarine network switch.)                                                                        |  |
|                                   |                                                                                    | Check the status of the Raymarine network switch.                                                                                                    |  |
|                                   |                                                                                    | Check that SeaTalk hs / RayNet cables are free from damage.                                                                                                    |  |
|                                   | Control conflict, e.g. caused by multiple users at different stations.             | Ensure that no other controllers are in use at the same time.                                                                                                    |  |
|                                   | Problem with the controller.                                                       | Check power / network cabling to the controller and PoE injector (PoE only used with optional Joystick Control Unit).                                                                                                    |  |
|                                   |                                                                                    | Check other controllers if available. If other controllers are operating this will eliminate the possibility of a more fundamental camera fault.                                                                                       |  |
| Image too dark or too light.      | Display brightness is set too low.                                                 | Use the brightness controls at the display to adjust accordingly.                                                                                                    |  |
|                                   | The Scene Mode is not appropriate for the current conditions.                      | A particular environment may benefit from a different Scene Mode setting. For example, a very cold background (such as the sky) could cause the camera to use a wider temperature range than appropriate. Use the <b>SCENE</b> button. |  |
| Image is inverted (upside down).  | Camera "Ball down" setting is incorrect.                                           | Ensure that the Ball down setting is set correctly.                                                                                                    |  |

## 20.2 FLIR Maritime product support and servicing

FLIR provides a comprehensive product support service, as well as warranty, service, and repairs. You can access these services through the FLIR website, telephone, and e-mail.

For the latest support information go to Support.FLIR.com/contact

#### **Product information**

If you need to request service or support, please have the following information to hand:

- · Product name.
- · Product identity.
- · Serial number.
- Software application version.
- · System diagrams.

You can obtain this product information using the menus within your product.

#### Servicing and warranty

FLIR offers dedicated service departments for warranty, service, and repairs.

Don't forget to visit the FLIR website to register your product for extended warranty benefits: http://customer.flir.com/Warranty/EndUserRegistration .

| Region                                         | Telephone              | E-mail                |
|------------------------------------------------|------------------------|-----------------------|
| United Kingdom (UK),<br>EMEA, and Asia Pacific | +44 (0)1329 246<br>932 | emea.service@flir.com |
| United States (US)                             | +1 (603) 324 7900      | rm-usrepair@flir.com  |

System checks and troubleshooting 129

# **Chapter 21: Technical specification**

## **Chapter contents**

- 21.1 M300 Series cameras on page 132
- 21.2 JCU-2 on page 133

Technical specification 131

# 21.1 M300 Series cameras

# **Technical specification**

| Nominal supply voltage     | 12 or 24 V dc                                                                      |
|----------------------------|------------------------------------------------------------------------------------|
| Operating voltage range    | -10% to +30% of nominal supply range                                               |
| Current                    | Peak 10.0 A                                                                        |
| Power consumption          | • 41 W typical                                                                     |
|                            | 56 W typical (with heaters on)                                                     |
|                            | Note:                                                                              |
|                            | FLIR recommends using a 75 W power supply                                          |
| Environmental              | <ul> <li>Operating temperature: -25 °C to +55 °C<br/>(-13 °F to 131 °F)</li> </ul> |
|                            | • Storage temperature: -30 °C to +70 °C (-22 °F to 158 °F)                         |
|                            | Relative humidity: max 95%                                                         |
|                            | Water ingress protection: IPx6                                                     |
|                            | • Wind: 100 mph (161 kph)                                                          |
|                            | Vibration: IEC 60945; MIL-STD-810E                                                 |
|                            | Salt Mist: IEC60945                                                                |
| Electromagnetic compliance | EMI: IEC 60945                                                                     |
| Dimensions                 | Camera:                                                                            |
|                            | Base diameter: 222.2 mm (8.7 in.)                                                  |
|                            | Height: 328.3 mm (12.9 in.)                                                        |
|                            | Camera attached to mounting riser:                                                 |
|                            | Base diameter (without seal): 252.3 mm (9.9 in.)                                   |
|                            | Base diameter (with seal): 254.0 mm (10.0 in.)                                     |
|                            | • Height: 365.5 mm (14.4 in.)                                                      |
| Weight                     | 6.3 kg (13.9 lb ) without mounting riser; 6.75 kg (14.9 lb ) with mounting riser   |
| Pan / tilt                 | • 360° continuous pan                                                              |
|                            | • +110°/-90° tilt                                                                  |

# Video specification

| Video                        | Video Resolution: 1920 x 1080 pixels<br>(progressive scan)                                |
|------------------------------|-------------------------------------------------------------------------------------------|
|                              | IP digital video format: H264-encoded IP video stream, compatible with ONVIF Profile S    |
|                              | IP digital video format: MPEG-encoded IP video stream (accessible via Web interface only) |
|                              | HD-SDI digital video format: SMPTE-292M                                                   |
| Visible light optical sensor | Sensor resolution: refer to comparison table below                                        |

|                | <ul> <li>Field of View: refer to comparison table below</li> <li>Optical Zoom: 30x</li> <li>Digital Zoom: 12x</li> </ul> |
|----------------|----------------------------------------------------------------------------------------------------|
| Thermal sensor | Sensor resolution: refer to comparison table below                                                                       |
|                | Field of View (FOV): refer to comparison table below                                                                     |
|                | Digital Zoom: 4x                                                                                                    |

| Model                     | Visible light sensor  |                    | Thermal sensor   |                    |
|---------------------------|-----------------------|--------------------|------------------|--------------------|
|                           | Resolution            | FOV                | Resolution       | FOV                |
| M332 (9 Hz) (E70528)      | -                     | -                  | 320 x 256 pixels | 24°(H) x<br>18°(V) |
| M332 (30 Hz) (E70527)     | -                     | -                  | 320 x 256 pixels | 24°(H) x<br>18°(V) |
| M364 (9 Hz) (E70526)      | -                     | -                  | 640 x 512 pixels | 24°(H) x<br>18°(V) |
| M364 (30 Hz) (E70525)     | -                     | -                  | 640 x 512 pixels | 24°(H) x<br>18°(V) |
| M300C (30 Hz) (E70605)    | 1920 x 1080<br>pixels | 64°(H) x<br>60°(V) | -                | -                  |
| M364C LR (9 Hz) (E70521)  | 1920 x 1080<br>pixels | 64°(H) x<br>60°(V) | 640 x 512 pixels | 18°(H) x<br>18°(V) |
| M364C LR (30 Hz) (E70520) | 1920 x 1080<br>pixels | 64°(H) x<br>60°(V) | 640 x 512 pixels | 18°(H) x<br>18°(V) |
| M364C (9 Hz) (E70519)     | 1920 x 1080<br>pixels | 64°(H) x<br>60°(V) | 640 x 512 pixels | 24°(H) x<br>18°(V) |
| M364C (30 Hz) (E70518)    | 1920 x 1080<br>pixels | 64°(H) x<br>60°(V) | 640 x 512 pixels | 24°(H) x<br>18°(V) |

# 21.2 JCU-2

# **Technical specification**

## Power specification

| PoE class               | Class 1                               |
|-------------------------|---------------------------------------|
| Nominal supply voltage  | • PoE: 48 V dc                        |
|                         | Alternate power: 12 V / 24 V dc       |
| Operating voltage range | • PoE: 44 V to 57 V dc                |
|                         | Alternate power: 9 V to 32 V dc       |
| Power consumption       | 4 W Max with full keypad illumination |

## **Environmental specification**

| Operating temperature | -25 °C to +55 °C (-13 °F to 131 °F) |
|-----------------------|-------------------------------------|
| Storage temperature   | -30 °C to +70 °C (-22 °F to 158 °F) |

Technical specification 133

| Relative humidity | Maximum 93% |
|-------------------|-------------|
| Waterproof rating | IPx6 & IPx7 |

### Wired connections

# **Chapter 22: NMEA Support**

## **Chapter contents**

- 22.1 Supported NMEA 0183 sentences on page 136
- 22.2 Supported NMEA 2000 PGNs on page 136

NMEA Support 135

## 22.1 Supported NMEA 0183 sentences

#### Receive

- BWC (Bearing & Distance to Waypoint Great Circle)
- GGA (Global Positioning System Fix Data)
- HDT (Heading True)
- OSD (Own Ship Data)
- RDS (Radar System Data)
- RSD (Radar Cursor Data)
- TTM (Tracked Target Message)
- TLL (Target Latitude and Longitude)
- · VHW (Water Speed and Heading)

## 22.2 Supported NMEA 2000 PGNs

#### **Transmit and Receive**

- 59392 ISO Acknowledgement
- 59904 ISO Request
- 60416 ISO Transport Protocol, Connection Management BAM group function
- 60928 ISO Address Claim
- 126720 MDS
- 126996 Product Information

#### **Transmit**

- 126208 NMEA Acknowledge group function
- 126464 Receive / Transmit PGNs Group Function
- 126993 Heartbeat
- 126998 Configuration Information

#### Receive

- 60160 ISO Transport Protocol, Data Transfer
- 65240 ISO Commanded Address
- 126208 NMEA Command group function
- 127250 Vessel Heading
- 127258 Magnetic Variation
- 128520 Tracked Target Data
- 128259 Speed, Water Referenced
- 129029 GNSS Position Data
- 129283 Cross Track Error
- 129284 Navigation Data

# **Chapter 23: Spares and accessories**

## **Chapter contents**

- 23.1 M300 Series camera spares and accessories on page 138
- 23.2 FLIR networking accessories on page 139
- 23.3 RayNet to RJ45 adapter cables on page 140
- 23.4 RayNet to RayNet cables and connectors on page 141

Spares and accessories 137

# 23.1 M300 Series camera spares and accessories

## Accessories

| Item                                                                | Part number |
|---------------------------------------------------------------------|-------------|
| RayNet-to-RJ45 adapter cable, 120 mm (4.7 in)                       | A80513      |
| RJ45 Coupler (Waterproof Enclosure)                                 | 4115028     |
| JCU-1 remote control unit                                           | 500-0385-00 |
| JCU-2 remote control unit                                           | 500-0398-10 |
| JCU-3 remote control unit (with portrait and landscape keypad mats) | A80510      |
| Power over Ethernet (PoE) 5-port network switch                     | 4141042     |
| 12 V Power over Ethernet (PoE) Injector                             | 4113746     |

## 23.2 FLIR networking accessories

7

jacket.

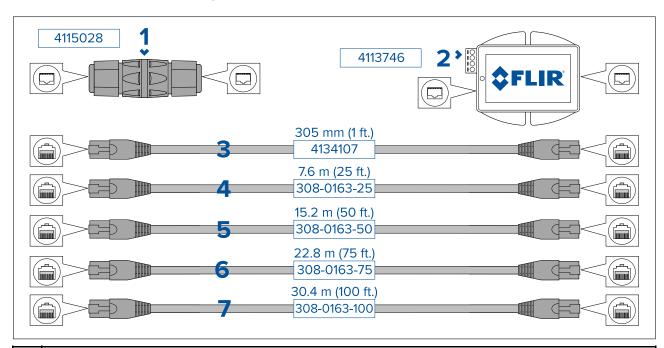

RJ45 coupler, for joining 2 separate RJ45 network cables together to achieve longer cable runs.
 Power-over-Ethernet (PoE) injector. Supplies power to a non-PoE nework connection. Typical use is for powering a JCU controller that is connected to a non-PoE network switch.
 305 mm (1 ft.) RJ45-to-RJ45 Ethernet cable, double shielded with LSZH low interference jacket.
 7.6 m (25 ft.) RJ45-to-RJ45 Ethernet cable, double shielded with LSZH low interference jacket.
 15.2 m (50 ft.) RJ45-to-RJ45 Ethernet cable, double shielded with LSZH low interference jacket.
 22.8 m (75 ft.) RJ45-to-RJ45 Ethernet cable, double shielded with LSZH low interference jacket.

30.4 m (100 ft.) RJ45-to-RJ45 Ethernet cable, double shielded with LSZH low interference

Spares and accessories 139

# 23.3 RayNet to RJ45 adapter cables

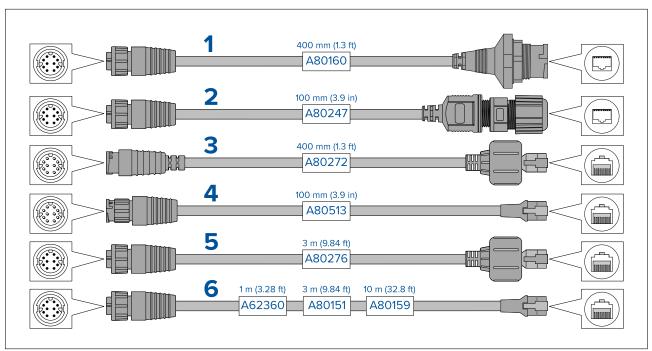

|   | Description                                                                                                    |
|---|----------------------------------------------------------------------------------------------------|
| 1 | Adapter cable with a RayNet (female) socket on one end, and a waterproof (female) socket on the other end accepting the following cables with an RJ45 SeaTalkhs® waterproof locking (male) plug: |
|   | • A62245 (1.5 m).                                                                                                    |
|   | • A62246 (15 m).                                                                                                    |
| 2 | Adapter cable with a RayNet (female) socket on one end, and a waterproof (female) RJ45 socket on the other end, along with a locking gland for a watertight fit.                                 |
| 3 | Adapter cable with a RayNet (male) plug on one end, and an RJ45 SeaTalkhs ® waterproof (male) plug on the other end.                                                                             |
| 4 | Adapter cable with a RayNet (male) plug on one end, and an RJ45 (male) plug on the other end.                                                                                                    |
| 5 | Adapter cable with a RayNet (female) socket on one end, and an RJ45 SeaTalkhs® waterproof (male) plug on the other end.                                                                          |
| 6 | Adapter cable with a RayNet (female) socket on one end, and an RJ45 (male) socket on the other end.                                                                                              |

# 23.4 RayNet to RayNet cables and connectors

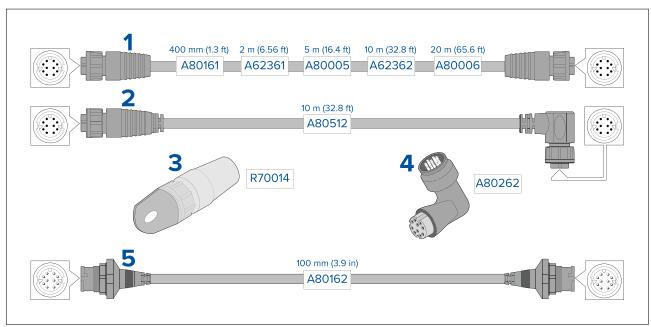

|   | Description                                                                                                    |
|---|----------------------------------------------------------------------------------------------------|
| 1 | Standard RayNet connection cable with a RayNet (female) socket on both ends.                                                                                                    |
| 2 | Right-angle RayNet connection cable with a straight RayNet (female) socket on one end, and a right-angle RayNet (female) socket on the other end. Suitable for connecting at 90° (right angle) to a device, for installations where space is limited. |
| 3 | RayNet cable puller (5 pack).                                                                                                    |
| 4 | RayNet to RayNet right-angle coupler / adapter. Suitable for connecting RayNet cables at 90° (right angle) to devices, for installations where space is limited.                                                                                      |
| 5 | Adapter cable with a RayNet (male) plug on both ends. Suitable for joining (female) RayNet cables together for longer cable runs.                                                                                                    |

Spares and accessories 141

Index Installation Α Best practice......83 Camera orientation .......43 Accessories ...... 138 **Dimensions** Network adapter cables ...... 140 JCU-2......34 Network cables ...... 141 M300...... 32–33 Networking ...... 139 Mounting riser ......34 RayNet cables......141 JCU-2...... 50 Applicable products ...... 16 Location requirements.......38–39 Mounting JCU-2......51-52 В M300......45, 47 Ball-down mode ...... 91 Mounting riser......33 Box contents, See Parts supplied (JCU-2), See Tools required ......42 Parts supplied (M300) Interference......39 See also Compass safe distance IP address C static ...... 106 Cable Bend radius......58 J Protection ......59 Routing ......58 **JCU** Security......59 JCU-1......26 Strain relief......59 JCU-2......26. 34 Camera control options......86 JCU-3......26 Camera image ......86 Camera orientation......43 JCU-2 Ball-down......43 Controls ...... 112 Ball-up......43 UPBs ...... 113 Compass safe distance ......39 K Compatible hardware JCU......26 Keypad mat fitting ......53 MFD ......26 keypad mat removal...... 50 Connecting cables......57 Connection Power...... 80 L Connections Battery ......82 Location requirements ......39 Distribution panel...... 81 General cabling guidance.....58 change password ......98 NMEA 0183 ......66 Contact details...... 129 М D **MFD** Declaration of Conformity...... 12 Auto-tracking ...... 116 Mounting riser .......47 E Electromagnetic Compatibility......11 Ν EMC, See Electromagnetic Compatibility Environmental specification ......133 Network cables ...... 139 PoE ...... 139 F 

Flush mounting...... 51

Home position ......92

Н

Network connections ......22

Baud rate ......66
Radar cursor tracking .......122–123

| Slew to Cue                       | Slew to Cue       122–123         Slew to waypoint       122–123         Spares       138         Status icons       87         Surface mounting       52 |
|-----------------------------------|----------------------------------------------------------------------------------------------------|
| Supported PGNs                    | Surveillance mode93                                                                                                    |
| NMEA messages89                   | System settings                                                                                                    |
| 0                                 | T                                                                                                    |
| Operation                         | Technical specification                                                                                                    |
| Ball-down mode                    | Technical support129                                                                                                    |
| Camera control options86          | Temperature range133                                                                                                    |
| Camera controls                   | Thermal camera87                                                                                                    |
| Home position92 Pan, tilt, zoom92 |                                                                                                    |
| Surveillance mode                 | W                                                                                                    |
| Camera image86                    |                                                                                                    |
| Color modes                       | Warranty                                                                                                    |
| JCU108                            | Water ingress                                                                                                    |
| MFD116                            | Log in97                                                                                                    |
| Reverse video91                   | network connection setup96                                                                                                    |
| Scene presets                     | Overview96                                                                                                    |
| Status icons                      | Settings99                                                                                                    |
| Thermal camera                    | WEEE Directive12                                                                                                    |
| D                                 |                                                                                                    |
| P                                 |                                                                                                    |
| Pan, tilt, zoom92                 |                                                                                                    |
| Parts supplied (JCU-2)29          |                                                                                                    |
| Parts supplied (M300)28           |                                                                                                    |
| Password change                   |                                                                                                    |
| PoE specification                 |                                                                                                    |
| Power Battery connection82        |                                                                                                    |
| Distribution                      |                                                                                                    |
| Distribution panel                |                                                                                                    |
| Fuse and breaker ratings83        |                                                                                                    |
| Grounding83                       |                                                                                                    |
| Sharing a breaker 81              |                                                                                                    |
| Power cable extension             |                                                                                                    |
| Power connection 80               |                                                                                                    |
| Power consumption                 |                                                                                                    |
| Product evention                  |                                                                                                    |
| Product overview                  |                                                                                                    |
| Single payload                    |                                                                                                    |
| Product recycling (WEEE)          |                                                                                                    |
| Product support                   |                                                                                                    |
| R                                 |                                                                                                    |
| Radar cursor tracking122–123      |                                                                                                    |
| RayNet cables                     |                                                                                                    |
| Reverse video                     |                                                                                                    |
|                                   |                                                                                                    |
| S                                 |                                                                                                    |
| Scene presets                     |                                                                                                    |

### **USA**

Teledyne FLIR LLC 9 Townsend West, Nashua, NH 03063 United States of America

### **EUROPE**

Teledyne FLIR LLC Marine House, Cartwright Drive Fareham, PO15 5RJ United Kingdom

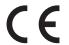

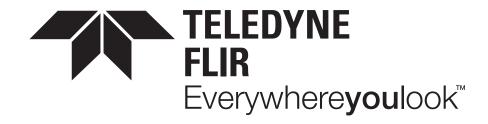